## OPERATING INSTRUCTIONS

## IOLG2PN-03208R01 – PROFINET

IO-Link Master

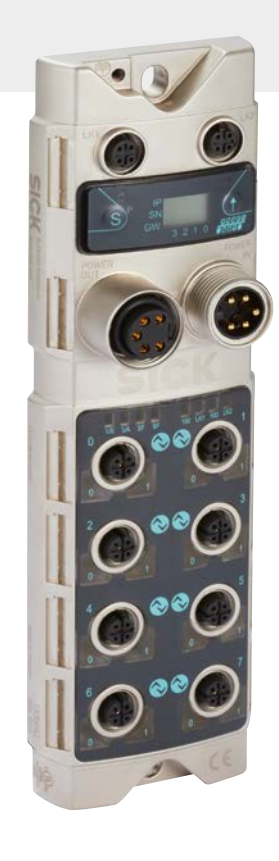

**EN**

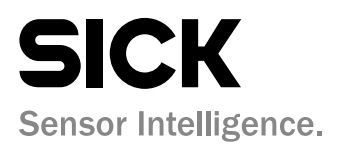

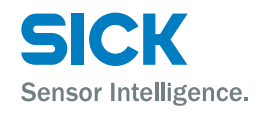

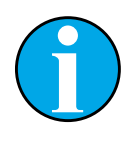

*Copyright protection!*

*This work is protected by copyright. The associated rights are reserved by*

*SICK AG. Reproduction of this document is only permissible within the bounds of the statutory regulations of copyright law. Alteration or abridgment of the document is not permitted without the explicit written approval of SICK AG.* 

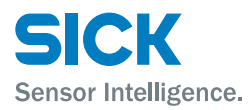

## **Table of contents**

## **Table of contents**

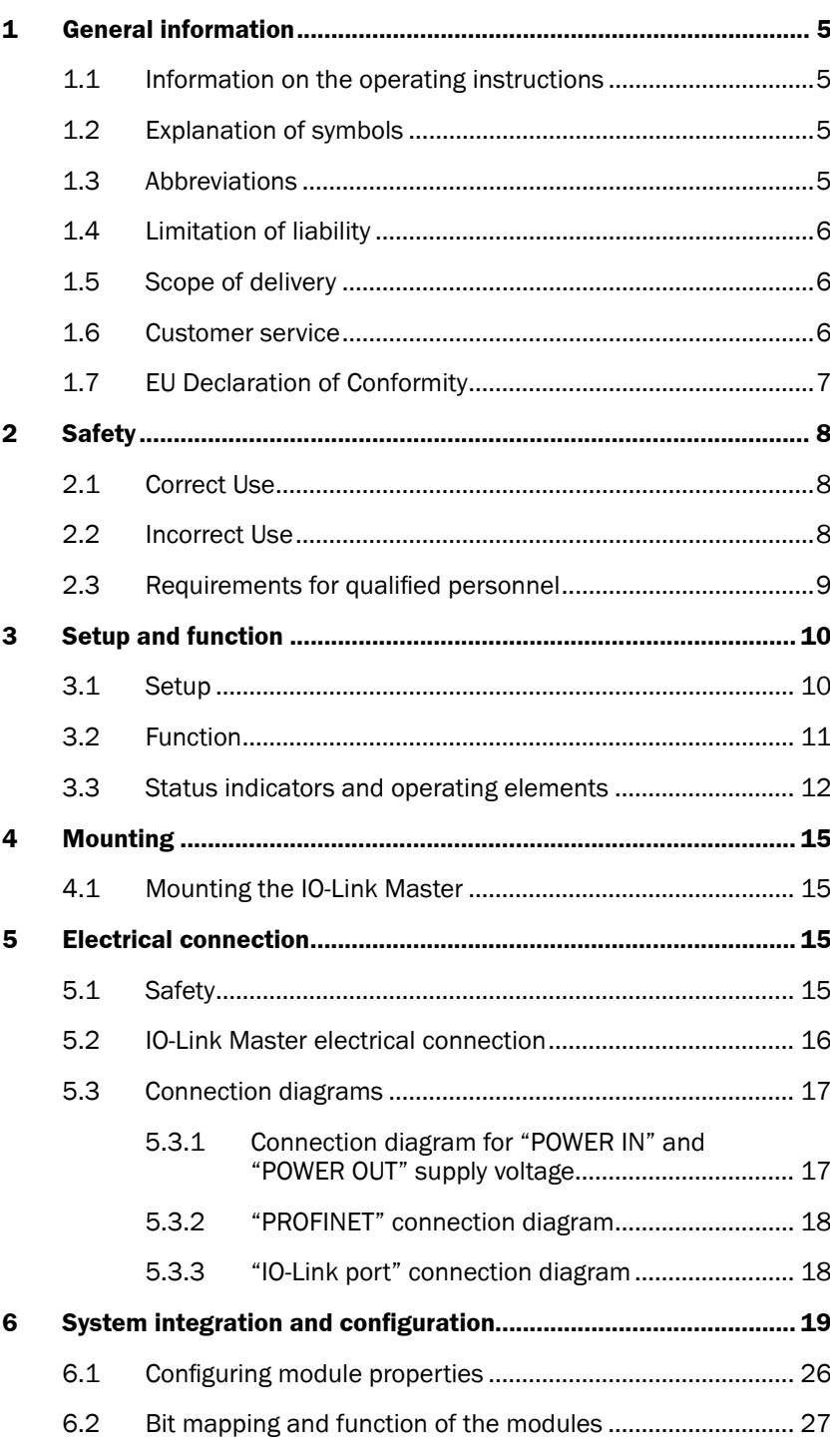

## **Table of contents**

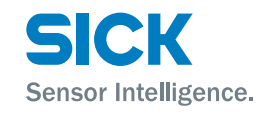

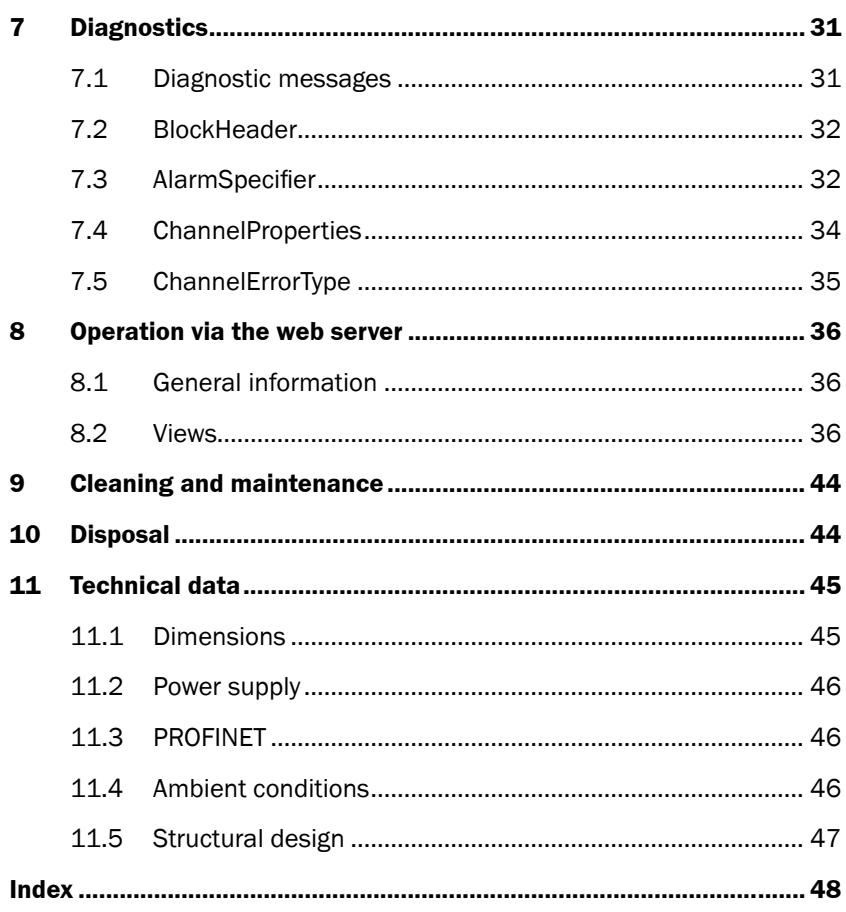

<span id="page-4-0"></span>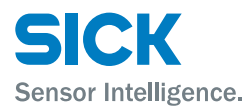

### **General information**

## **1 General information**

## **1.1 Information on the operating instructions**

These operating instructions supplement the supplied Quickstart guide and include additional information and more detailed descriptions of working with the IOLG2PN-03208R01 PROFINET IO-Link Master.

These operating instructions are intended for qualified personnel and electrical specialists and must be read before starting any work.

## **1.2 Explanation of symbols**

**Physical damage** Warnings in these operating instructions are labeled with symbols.

These warnings must be observed at all times and care must be taken to avoid physical damage.

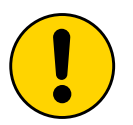

### **ATTENTION!**

… indicates a possible hazardous situation which may lead to physical damage if it is not avoided.

### **Tips and recommendations**

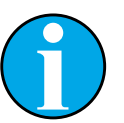

### *NOTE!*

*… highlights useful tips and recommendations as well as information for efficient and trouble-free operation.*

## **1.3 Abbreviations**

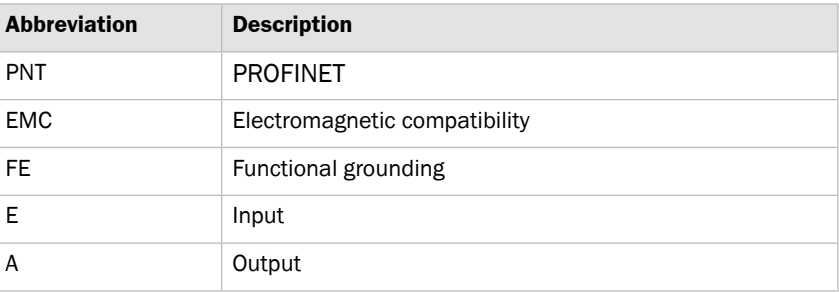

*Table 1: Abbreviations*

### <span id="page-5-0"></span>**General information**

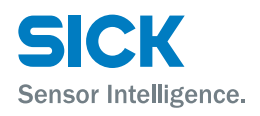

## **1.4 Limitation of liability**

Applicable standards and regulations, the latest state of technological development, and many years of knowledge and experience have all been taken into account when assembling the data and information contained in these operating instructions.

The manufacturer accepts no liability for damage caused by:

- Failing to observe the operating instructions
- Incorrect use
- Use by untrained personnel
- Opening the housing
- Unauthorized conversions
- Technical modifications
- Use of defective devices
- Use of unauthorized spare parts/consumable parts.

With special variants, where optional extras have been ordered, or owing to the latest technical changes, the actual scope of delivery may vary from the features and illustrations shown here.

## **1.5 Scope of delivery**

Included with delivery:

- IO-Link Master PROFINET IOLG2PN-03208R01
- 4 M12 blind plugs for sealing unused IO-Link ports
- M4 ground strap with M4 x 6 screw
- 20 labels

Supplied documentation:

• Quickstart

## **1.6 Customer service**

If you require any technical information, our customer service department will be happy to help.

See the back page for your representative office.

*NOTE!*

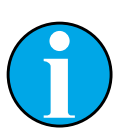

*In order to allow us to deal with the matter quickly, please note down the type designation and order number before calling. This information can be found on the side of the IO-Link Master.*

<span id="page-6-0"></span>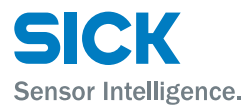

## **General information**

## **1.7 EU Declaration of Conformity**

 $\rightarrow$  You can download the EU declaration of conformity via the Internet from "[www.sick.com"](www.sick.com).

## <span id="page-7-0"></span>**Safety**

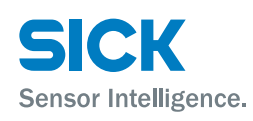

## **2 Safety**

## **2.1 Correct Use**

The IOLG2PN-03208R01 IO-Link Master is a remote IO-Link input and output module for integration into a PROFINET network.

The IOLG2PN-03208R01 IO-Link Master may only be used in applications in which the safety of personnel does **not** depend on the device function.

SICK AG assumes no liability for losses or damage arising from the use of the product, either directly or indirectly. This applies in particular to use of the product that does not conform to its intended purpose and is neither described nor mentioned in this documentation.

## **2.2 Incorrect Use**

The IOLG2PN-03208R01 IO-Link Master must not be used in explosive environments.

Any other use that is not described as a correct use is prohibited.

No accessories may be connected which have not been explicitly stipulated, in terms of quantity and properties, and approved by SICK AG.

<span id="page-8-0"></span>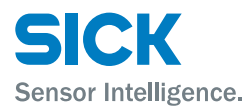

## **Safety**

## **2.3 Requirements for qualified personnel**

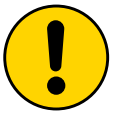

### **ATTENTION!**

**Damage to the device in the event of improper handling!**

Improper handling may lead to physical damage.

For this reason:

• All work must only ever be carried out by the stipulated persons.

The operating instructions state the following qualification requirements for the various areas of work:

• Qualified personnel

are able to carry out the work assigned to them and independently recognize potential risks due to their specialist training, knowledge, and experience, as well as knowledge of the relevant regulations.

• Electrical specialists

are able to carry out work on electrical systems and independently recognize potential risks due to their specialist training, knowledge, and experience, as well as knowledge of the relevant standards and regulations.

In Germany, electrical specialists must meet the specifications of the work safety regulation BGV A3 (e.g., master electrician). Other relevant regulations applicable in other countries must be observed.

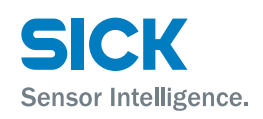

## <span id="page-9-0"></span>**3 Setup and function**

## **3.1 Setup**

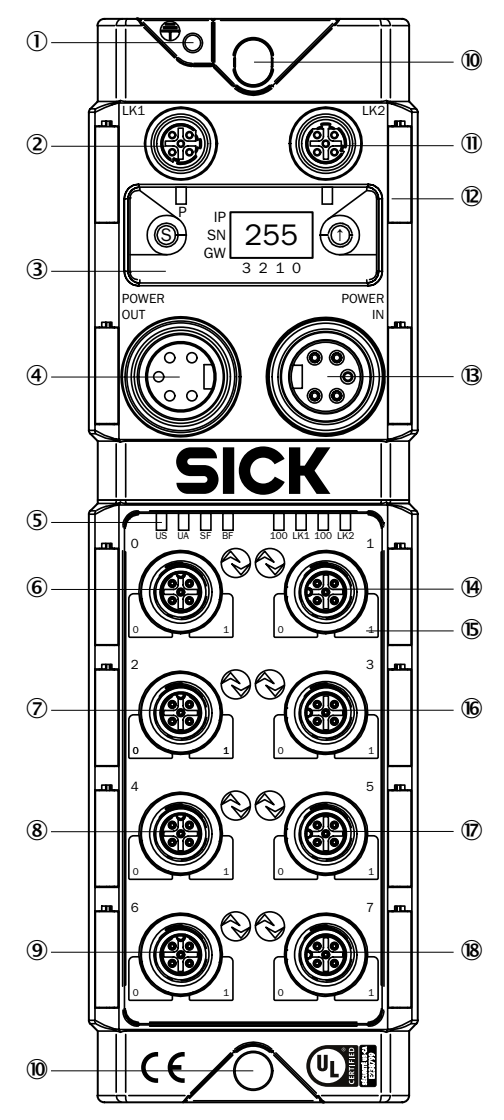

- *Fig. 1: Setup of IO-Link Master PROFINET IOLG2PN-03208R01*
- 1 *Functional ground connection*
- 2 *PROFINET-Port 1 (IN)*
- 3 *Display with operating buttons and two display LEDs*
- 4 *Output supply voltage*
- 5 *Status LED: IO-Link Master / PROFINET communication*
- 6 *Port 0 (IO-Link, Standard I/O)*
- 7 *Port 2 (IO-Link, Standard I/O)*
- 8 *Port 4 (IO-Link, Standard I/O)*
- 9 *Port 6 (IO-Link, Standard I/O)*
- ß *Mounting hole*
- à *PROFINET Port 2 (OUT)*
- á *Label*
- â *Input supply voltage*
- ã *Port 1 (IO-Link, Standard I/O)*
- ä *Pin/port LEDs: Signal status*
- å *Port 3 (IO-Link, Standard I/O)*
- æ *Port 5 (IO-Link, Standard I/O)*
- ç *Port 7 (IO-Link, Standard I/O)*

## <span id="page-10-0"></span>**3.2 Function**

The IOLG2PN-03208R01 IO-Link Master is a remote IO-Link input and output module for integration into a PROFINET network.

The eight ports can be configured and used independently of one another. They can either be configured as IO-Link ports or standard I/O ports.

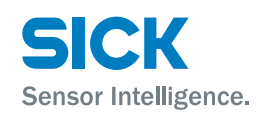

## <span id="page-11-0"></span>**3.3 Status indicators and operating elements**

### **Overview**

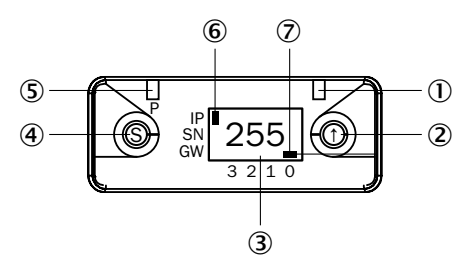

*Fig. 2: Status indicators and operating buttons*

1 *Display LED (configurable)*

2 *Arrow button* 3 *Indicator* 4 *Set button*

5 *Display LED (configurable)* 6 *Cursor for selecting the address type*

7 *Cursor for selecting the octet*

- *IP IP address*
	- *SN Subnet address*
	- *GW Gateway address*
	- *0 Fourth octet*
	- *1 Third octet*
	- *2 Second octet*
	- *3 First octet*

**Function indicators (LEDs)**

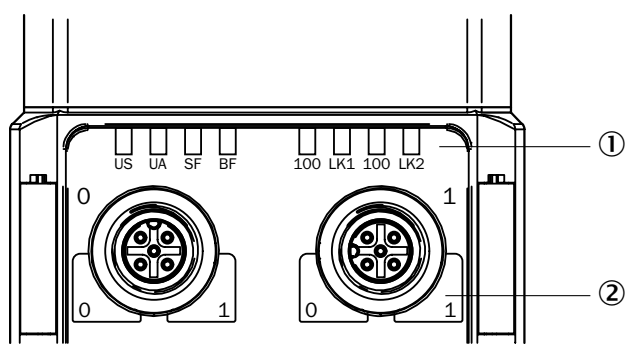

*Fig. 3: Function indicators (LEDs)*

- 1 *Status LEDs: IO-Link Master / PROFINET communication*
- 2 *Pin/port LEDs: Signal status*

### **Pin/port LEDs: Pin 2 and pin 4 assignment**

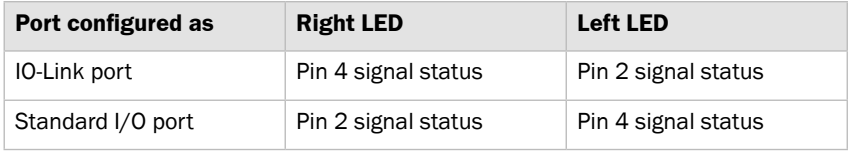

*Table 2: Pin/port LEDs: Assignment*

### <span id="page-12-0"></span>**Status LEDs: IO-Link Master**

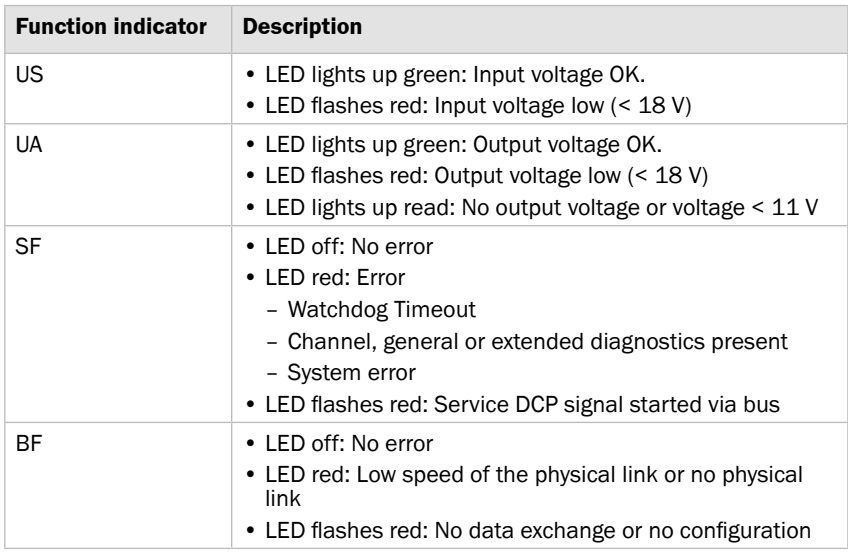

*Table 3: Status LEDs: IO-Link Master*

### **Status LEDs: PROFINET communication**

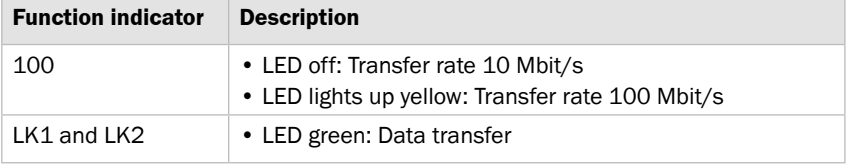

*Table 4: Status LEDs: PROFINET communication*

### **Pin/port LEDs: Standard I/O port**

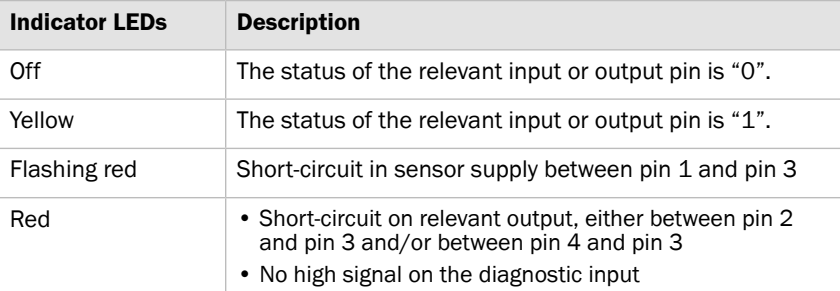

*Table 5: Pin/port LEDs: Standard I/O port*

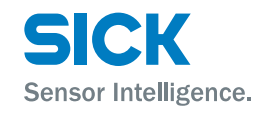

### <span id="page-13-0"></span>**Pin/port LEDs: IO-Link port**

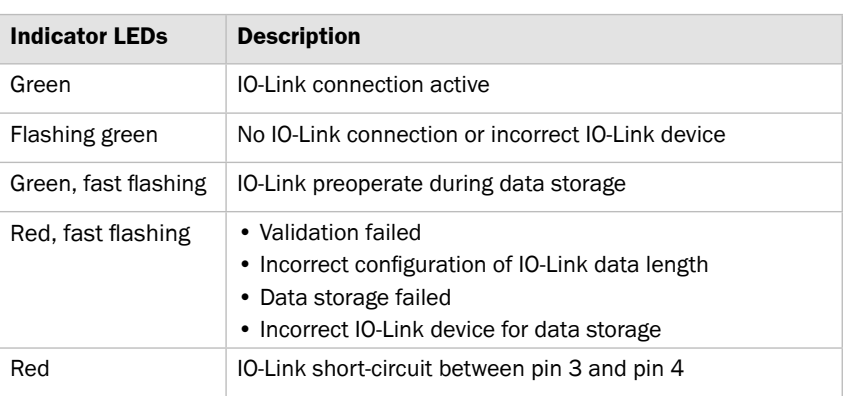

*Table 6: Pin/port LEDs: IO-Link port*

<span id="page-14-0"></span>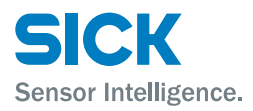

### **Mounting**

## **4 Mounting**

## **4.1 Mounting the IO-Link Master**

 $\triangleright$  Mount the IO-Link Master using the 2 mounting holes with M6 screws and washers.

## **5 Electrical connection**

## **5.1 Safety**

**Electromagnetic fault**

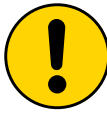

### **ATTENTION!**

### **Electromagnetic fault!**

Electromagnetic interference can cause the device, system, or nearby devices to malfunction! The IO-Link Master meets the requirements of Class A (industrial applications). Operation in other electromagnetic environments may cause faults or malfunctions.

- The operator must take appropriate precautions.
- Only connect the IO-Link Master to approved supply voltage.
- Only use approved cables.

### **Working with live parts**

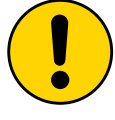

### **ATTENTION!**

### **Equipment damage due to working with live parts!**

Working with live parts may result in damage to the equipment.

• Only connect and disconnect cable connections when the power is off.

### **Incorrect supply voltage**

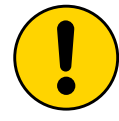

### **ATTENTION!**

### **Equipment damage due to incorrect supply voltage!**

An incorrect supply voltage may result in damage to the equipment.

• Protect the supply voltage with max. 8 A fuses.

## <span id="page-15-0"></span>**Electrical connection**

### **Excessive current load**

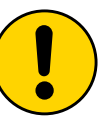

### **ATTENTION!**

### **Equipment damage due to excessive current load!**

An excessive current load may result in damage to the equipment.

Sensor Intelligence.

- Do not exceed the maximum permissible total current of 8 A for the IO-Link Master.
- Each output provides a maximum current of 2 A.
- The sensors/bus and the actuator should be powered via separate current sources if possible.

### **Incorrect grounding**

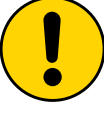

## **ATTENTION!**

**Incorrect grounding!** An incorrect grounding may result in equipment damage

or malfunction.

- The grounding between the IO-Link Master and the machine must be a low-impedance system.
- The ground connection must be as short as possible.

## **5.2 IO-Link Master electrical connection**

- 1. Ensure power supply is not connected.
- 2. Connect the IO-Link Master to the functional grounding of the system using the supplied ground strap. See the figure below.
- 3. Connect supply voltage to "POWER IN" using a suitable cable.
- 4. Make fieldbus connection via PROFINET port 1/PROFINET port 2.
- 5. Connect IO-Link devices or standard devices to the IO-Link ports.
- 6. If provided, connect the next gateway to "POWER OUT".

<span id="page-16-0"></span>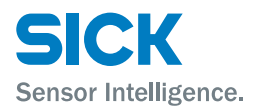

## **Electrical connection**

### **Functional grounding**

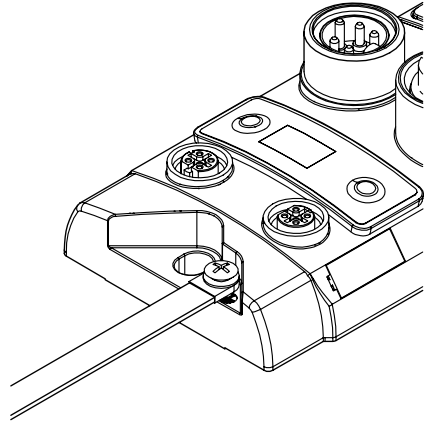

- *Fig. 4: Ground connection*
- 7. IO-Link ports that are not in use must be sealed with M12 blind plugs to ensure the enclosure rating of IP 67.

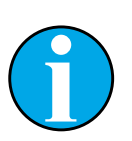

*NOTE!*

*Four M12 blind plugs are included in the scope of delivery.*

## **5.3 Connection diagrams**

### **5.3.1 Connection diagram for "POWER IN" and "POWER OUT" supply voltage**

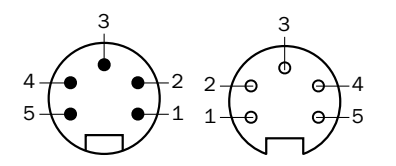

*Fig. 5: Supply voltage Right: POWER IN 7/8" male connector, 5-pin Right: POWER OUT 7/8" female connector, 5-pin*

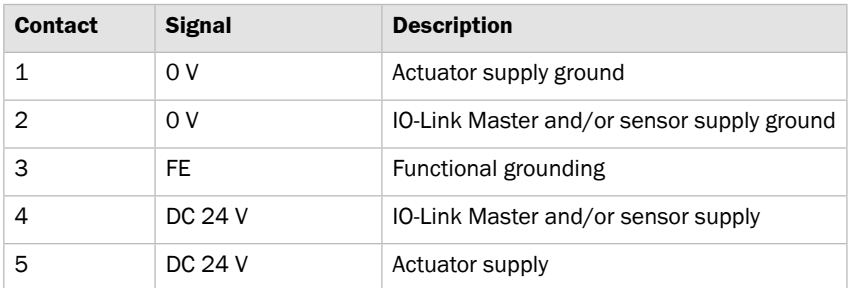

*Table 7: Description of "POWER IN" and "POWER OUT" supply voltage*

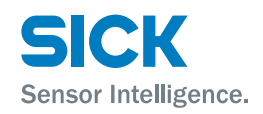

## <span id="page-17-0"></span>**Electrical connection**

## **5.3.2 "PROFINET" connection diagram**

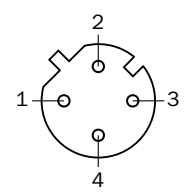

*Fig. 6: PROFINET connection diagram, M12 female connector, D-coded, 4-pin*

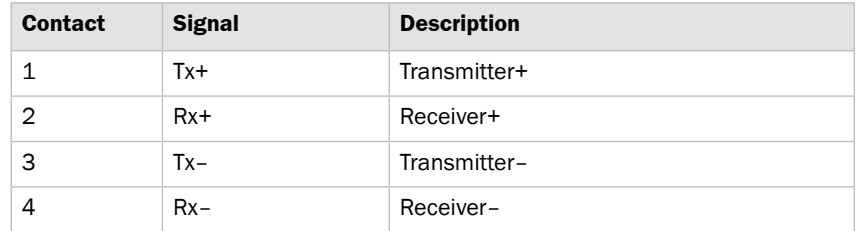

*Table 8: PROFINET description, M12 female connector, D-coded, 4-pin*

## **5.3.3 "IO-Link port" connection diagram**

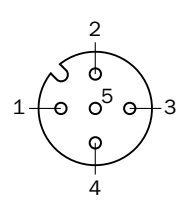

*Fig. 7: IO-Link port connection diagram, M12 female connector, A-coded, 5-pin*

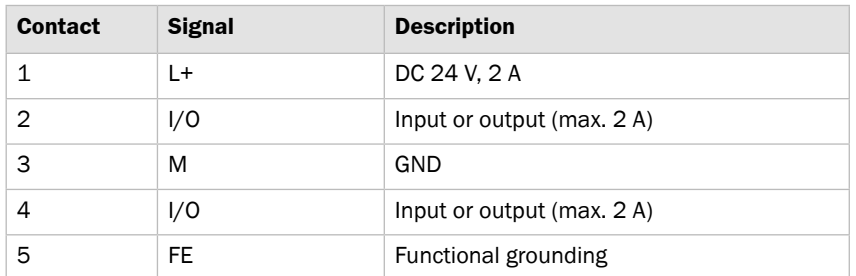

*Table 9: I/O port description, M12 female connector, A-coded, 5-pin*

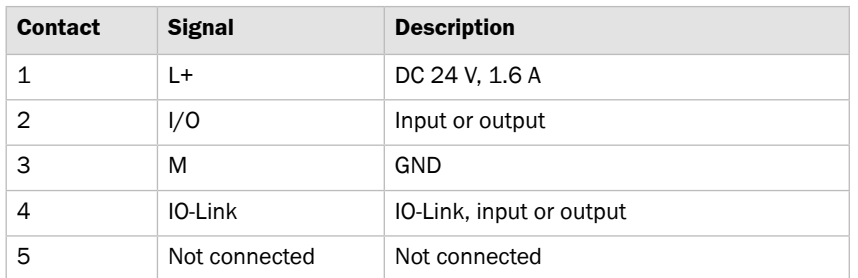

*Table 10: IO-Link port description, M12 female connector, A-coded, 5-pin*

For the digital sensor inputs, see EN 61131-2, type 2.

### **Port used as IO-Link port**

**Port used as I/O port** 

<span id="page-18-0"></span>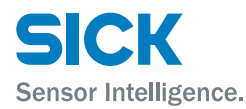

## **6 System integration and configuration**

The system integration and the configuration are an example of the connection of the IO-Link Master with the SIEMENS "TIA Portal V13" project planning software.

When using other controllers and project planning software, refer to the relevant documentation.

**GSDML file (Generic Station Description Markup Language)** The device data required for project planning are saved in GSDML files. The GSDML file makes the possible data module available with input or output of different data widths.

You can download the GSDML files via the Internet page "[www.sick.com"](www.sick.com).

**Top module and data modules** PROFINET devices are designed as a modular system. The system is composed of a top module and several data modules.

> To configure the IO-Link Master the relevant data modules are assigned to a slot. The project planning software represents the data modules broken down according to the slots.

**Integrating the IO-Link Master** You can search for devices using the hardware catalog and move to the PROFINET string using Drag & Drop.

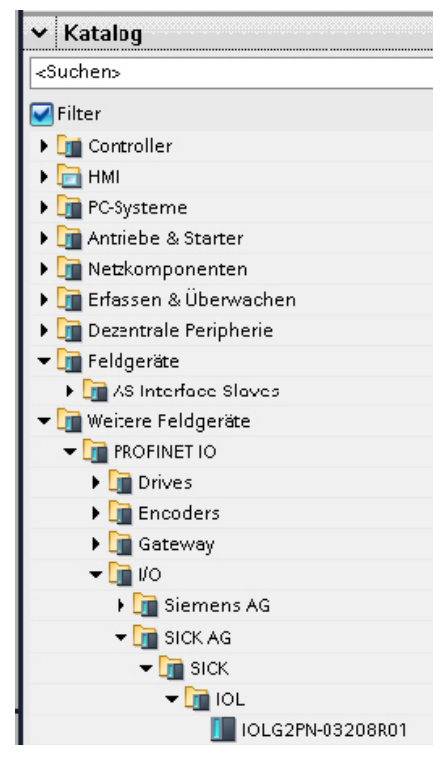

*Fig. 8: Hardware catalog*

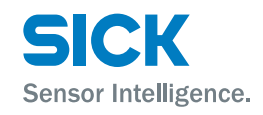

**Integrating modules** The IO-Link Master IOLG2PN-03208R01 is used for PROFINET communication. In X1 PN-IO you can select functions, for example "Prioritized startup" or "Domain ring topology".

## **modules**

**Overview of assignment of slots and** The slots are assigned the following modules at the factory. Slots 2 to 9 are assigned to standard I/O modules.

| <b>Slot</b> | <b>Description</b>                                                                                              |
|-------------|----------------------------------------------------------------------------------------------------|
| 1           | Top module: Define port functions "input", "output", "diagnostic<br>input" or "IO-Link" or diagnostic messages. |
| 2           | 10-Link module or standard I/O module for port 0                                                                |
| 3           | IO-Link module or standard I/O module for port 1                                                                |
| 4           | IO-Link module or standard I/O module for port 2                                                                |
| 5           | IO-Link module or standard I/O module for port 3                                                                |
| 6           | IO-Link module or standard I/O module for port 4                                                                |
| 7           | IO-Link module or standard I/O module for port 5                                                                |
| 8           | IO-Link module or standard I/O module for port 6                                                                |
| 9           | IO-Link module or standard I/O module for port 7                                                                |

*Table 11: Overview of assignment of slots and modules*

**Device name, PROFINET address** The communication parameters of the IO-Link Master are displayed by double-clicking on IO-Link Master in the "Device overview" window.

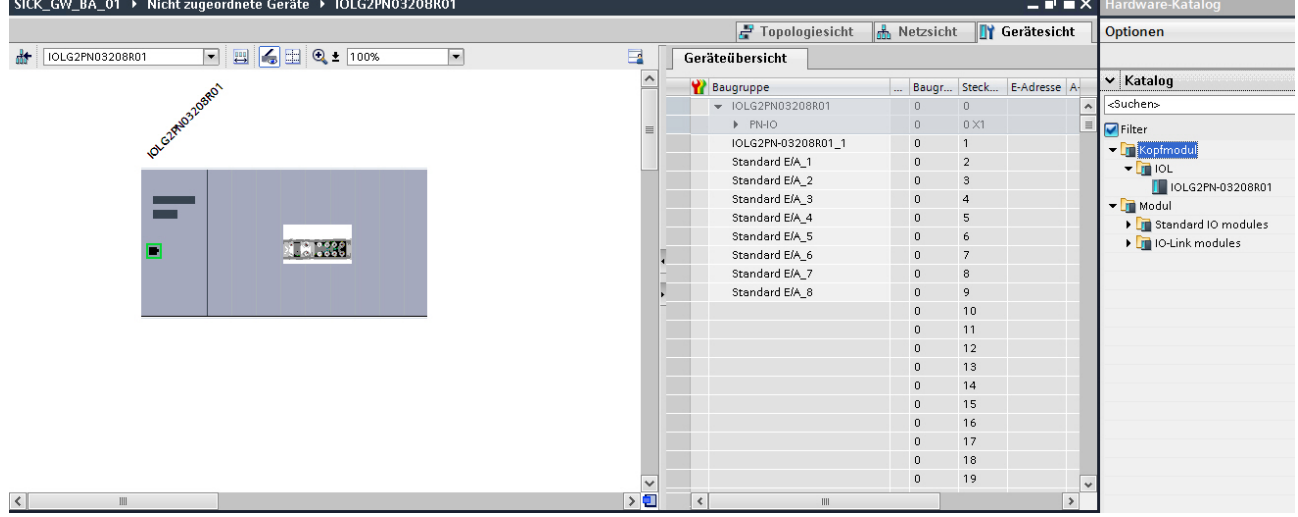

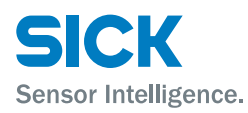

Configure here the device names and PROFINET address (IP).

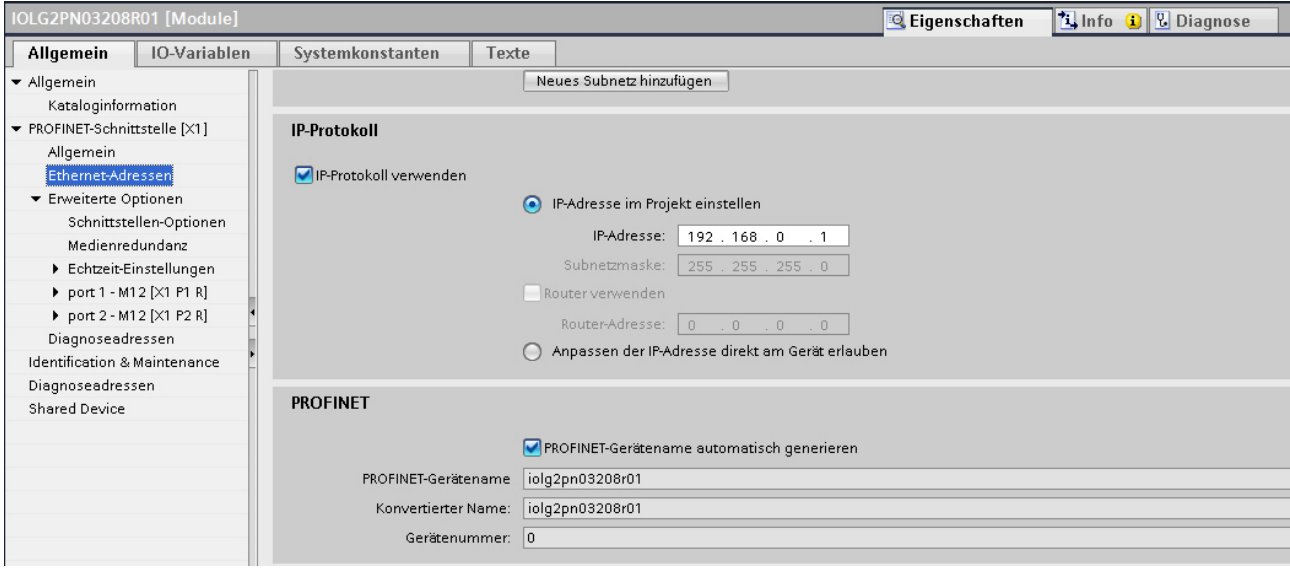

<span id="page-20-0"></span>**Setting up device relationships** Click the right mouse button on the selected module.

Press Assign device names.

The tool starts with which you can assign a device name to a module.

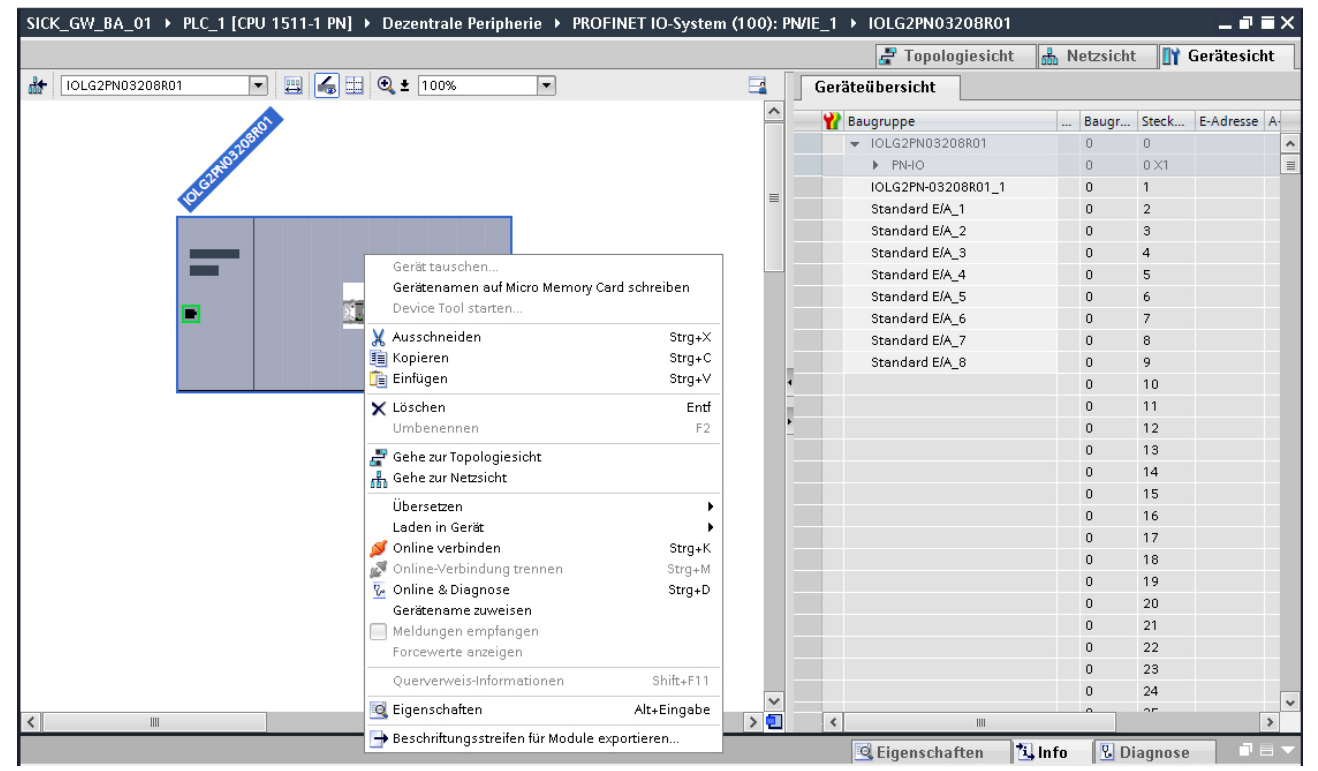

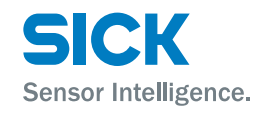

### Allocating device names **Select the desired device names.**

Assign the device name to the marked and found device using the command "Assign name".

The device name must be identical to the names previously configured under "Properties". See [Page 21](#page-20-0).

The identification is done via the MAC address or via the flash test. For the MAC address refer to the type label on the back of the IO-Link Master.

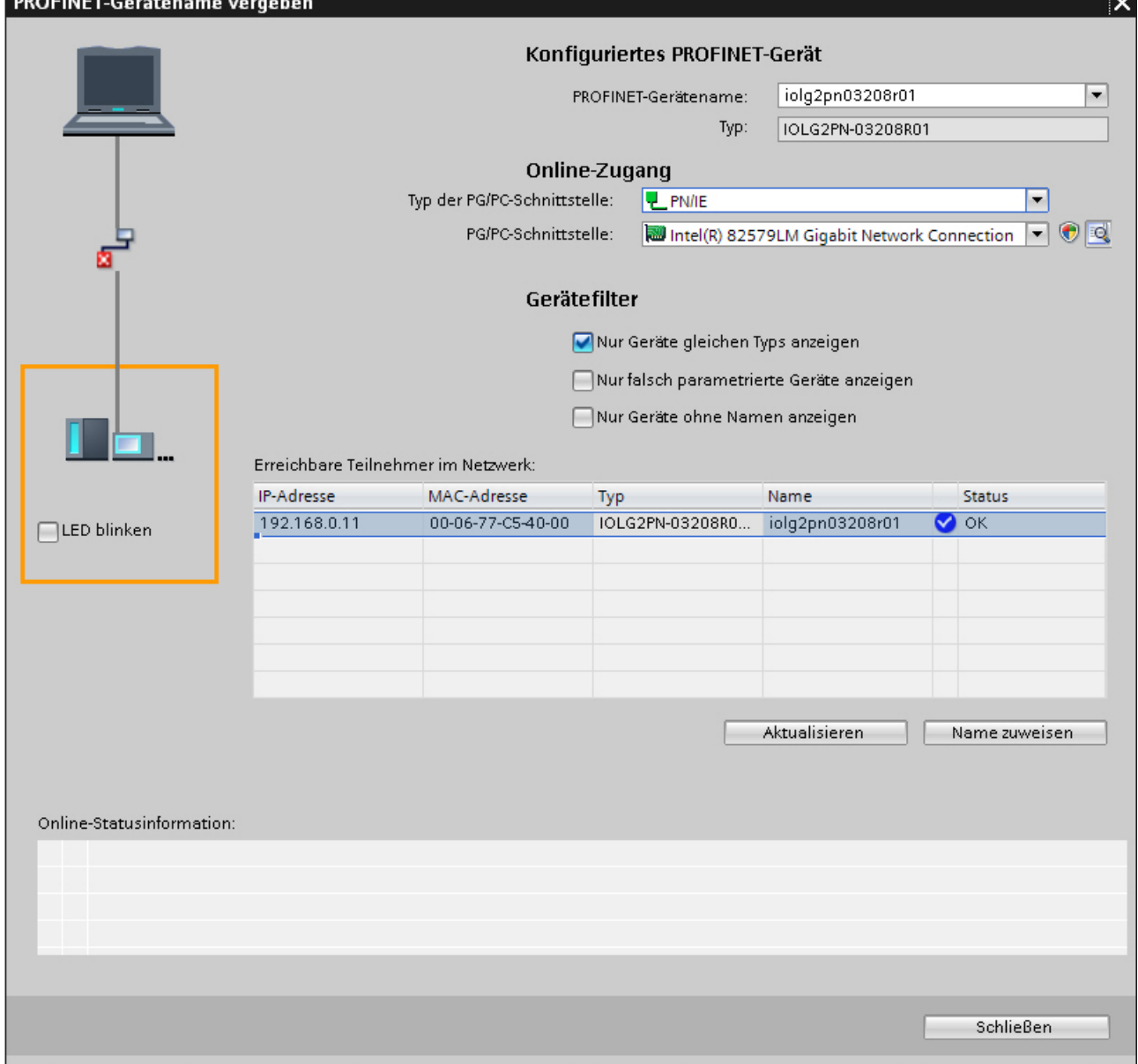

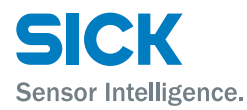

**Configure top module** Select top module in the "Device overview" tab.

Define the port functions and diagnostic functions using the "Assembly parameters" menu item.

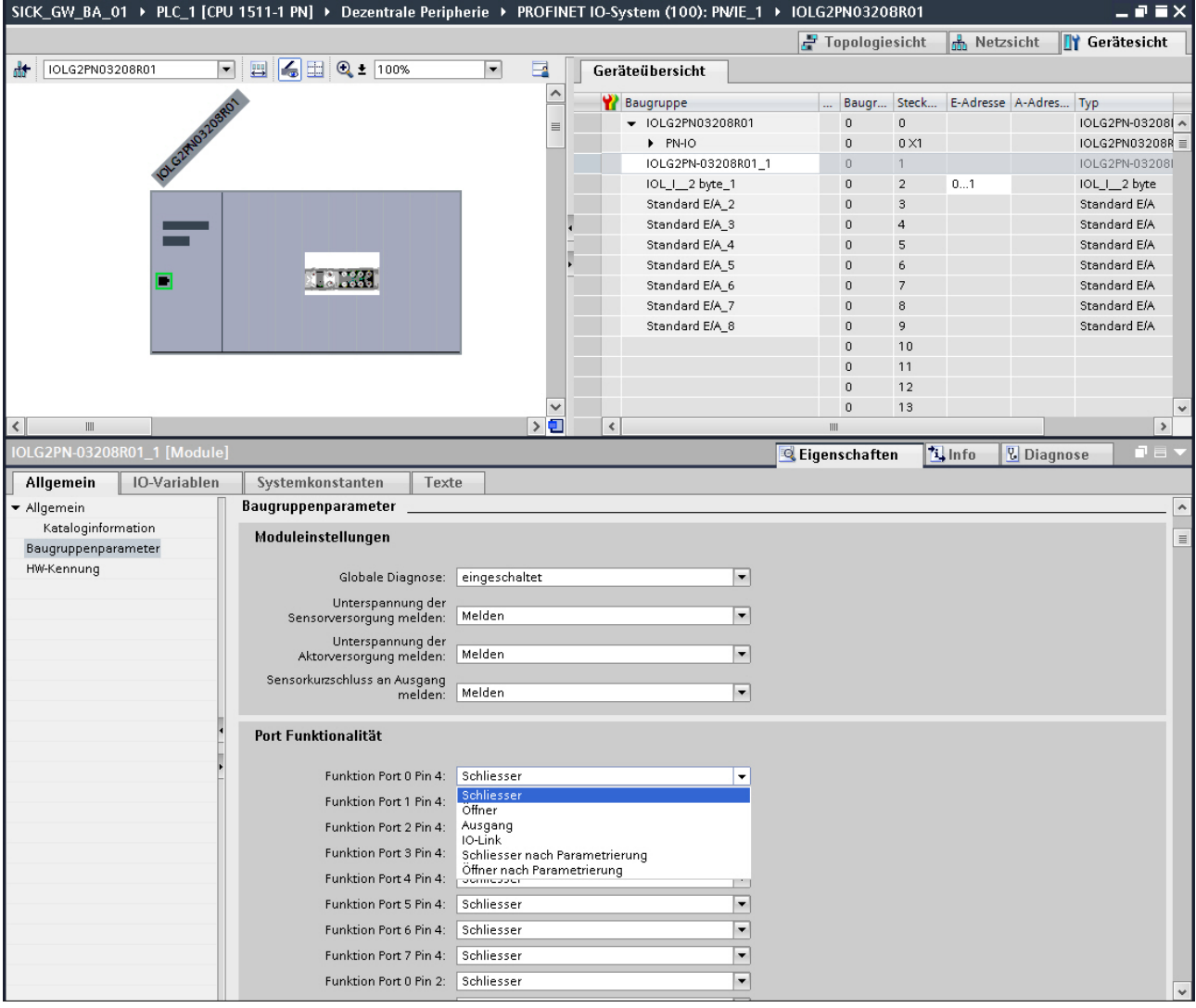

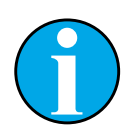

### *NOTE!*

*Configuring port as IO-Link port: For each desired IO-Link port you must configure pin 4 for IO-Link. If the connected IO-Link device has outputs available, you must configure pin 2 of the corresponding port as an output.*

*Configuring port as standard I/O port: For each port you can assign pin 4 and pin 2 the function "normally closed" or "normally open". The function "Diagnostic input" is additionally available for pin 2.*

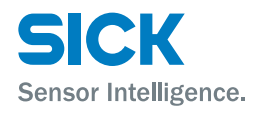

**Configuration** The IO-Link modules and the standard I/O modules must be configured consistent with the configurations of the top module.

> If needed these can be moved from the hardware catalog using Drag & Drop in the configuration table. All ports are configured as standard I/O ports at the factory.

If you want to configure the port as a IO-Link port, you must delete the module and replace with an IO-Link module.

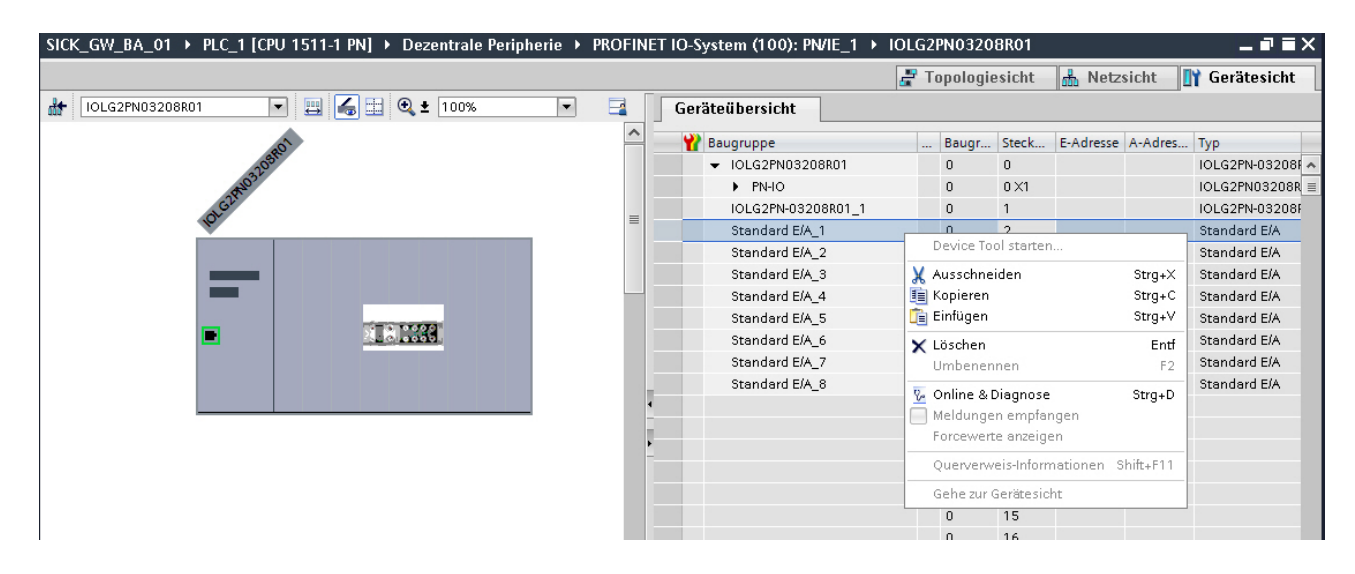

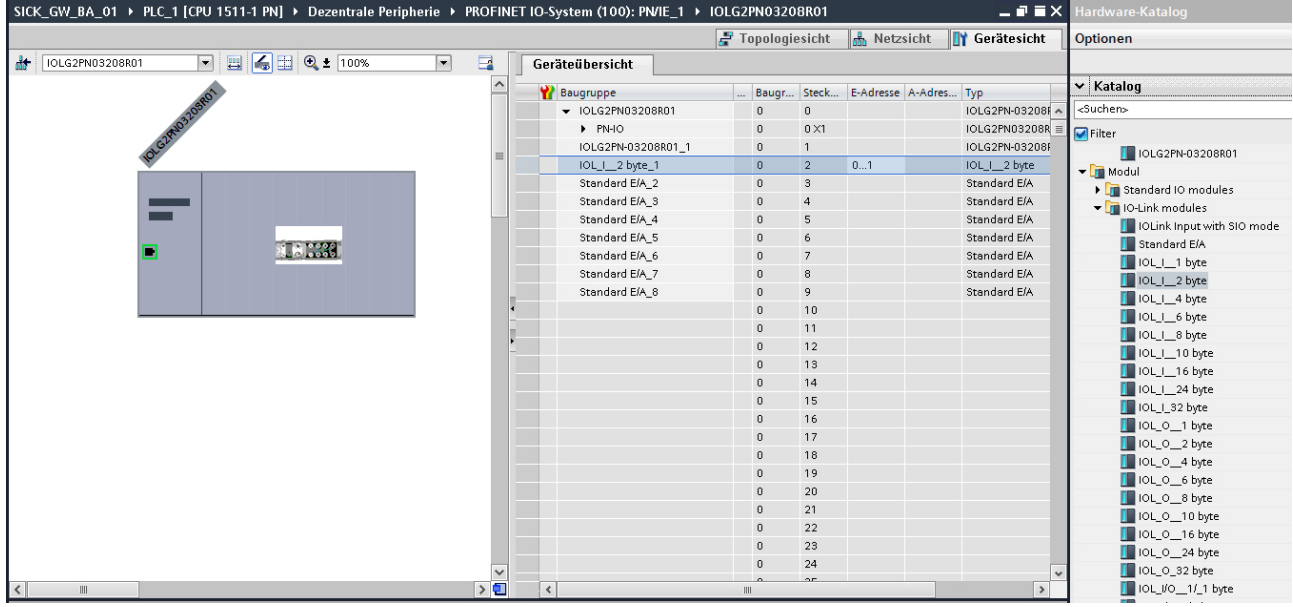

**Addressing modules** By selecting the IO-Link modules you can select I/O addresses in the menu tree and thus change the addresses.

**Configuring IO-Link modules** Corresponding to the process data length of the IO-Link device you must select a matching IO-Link module in the catalog and move it to the corresponding slot per Drag & Drop.

> Refer to the documentation for the IO-Link device for the required process data lengths of the IO-Link device.

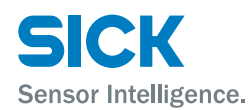

**Configuring standard input/output** If one of the possible port pins (pin 4) should be configured with a standard function (input, output), you must use the place holder module "Standard I/O" for the corresponding slot.

> To address the inputs and outputs the modules "input pin 2", "input pin 4", "output pin 2" and "output pin 4" must be moved from the catalog in the configuration.

For the SIO function you must integrate the "IO-Link input with SIO mode" module.

Various functions are mapped with the remaining modules in the respective process data areas.

For more information, see Page [26, Chapter](#page-25-1) 6.1 and Page [27, Chap](#page-26-1)ter [6.2](#page-26-1).

During the selection of the IO-Link module you can change the IO-Link parameter of the respective port/pin using the "Assembly parameters" menu item.

For more information, see Page [26, Chapter](#page-25-1) 6.1 and Page [27, Chap](#page-26-1)ter [6.2](#page-26-1).

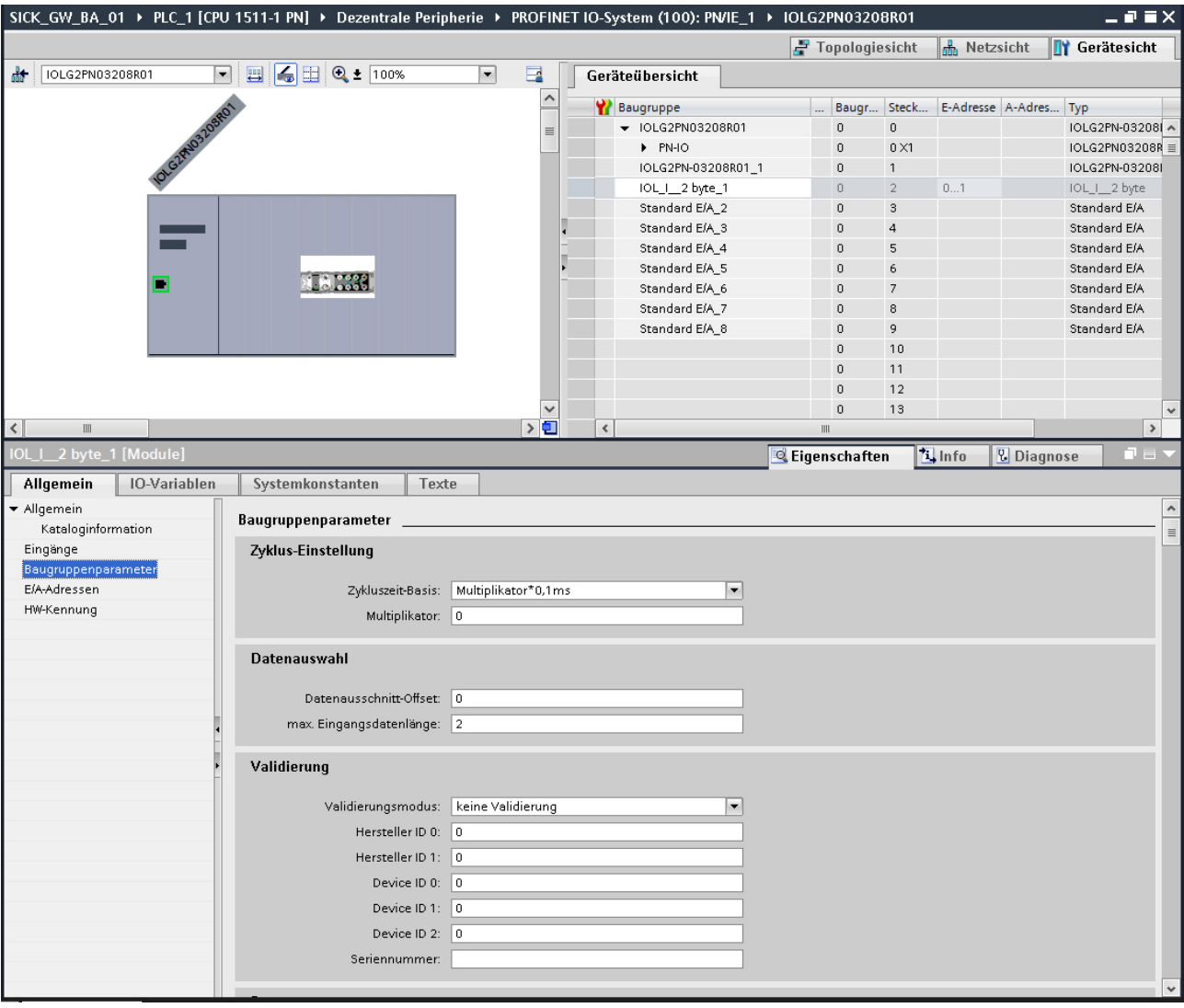

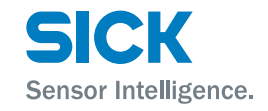

<span id="page-25-0"></span>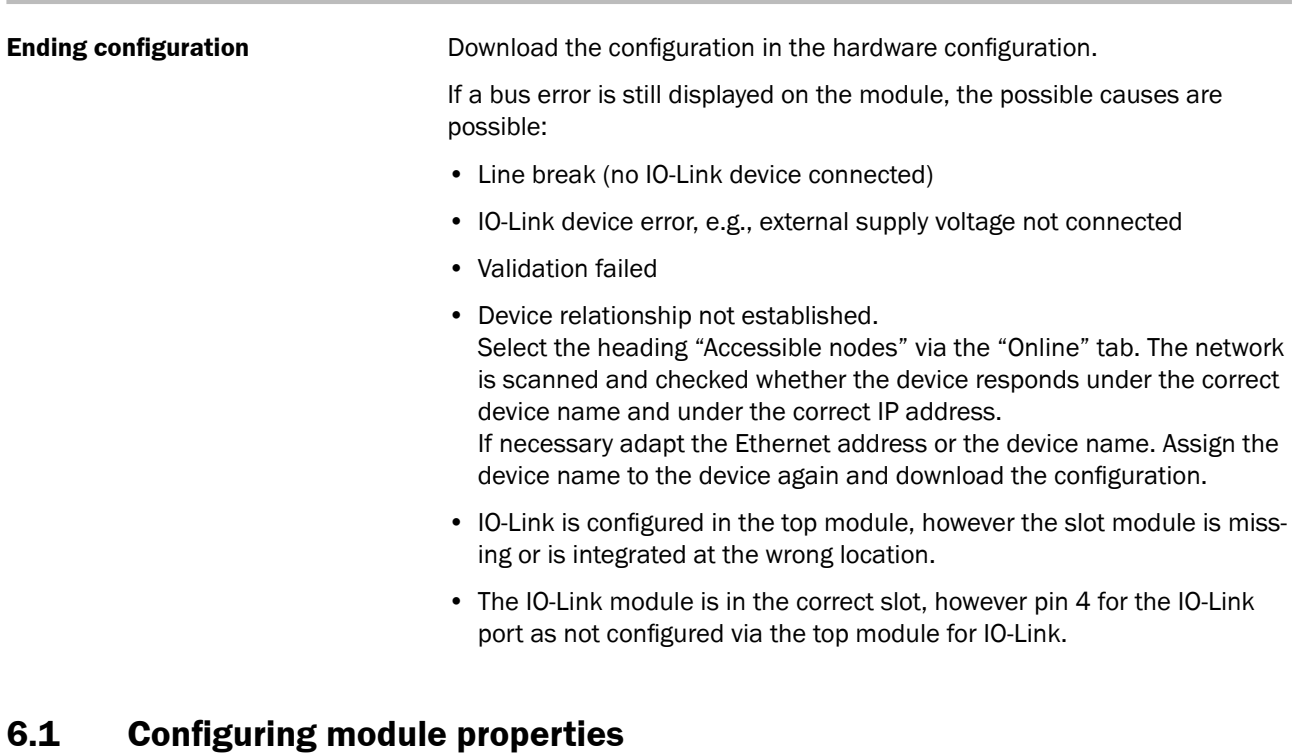

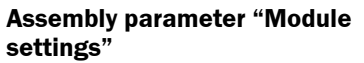

**Assembly parameter "Port functionality"**

- <span id="page-25-1"></span>• Global diagnostics: With this function all diagnostic messages of the module can be allowed or suppressed. Optical diagnostic signals and diagnostics in configured diagnosis modules are not affected.
- Undervoltage of the sensor supply: With this function the diagnostics message "Undervoltage sensor supply" of the module is allowed or suppressed. Optical diagnoses and diagnostics in configured diagnosis modules are not affected.
- Undervoltage of the actuator supply: With this function the diagnostics message "Undervoltage actuator supply" of the module is allowed or suppressed. Optical diagnostic signals and diagnostics in configured diagnosis modules are not affected.

Here you define the function for each individual port/pin:

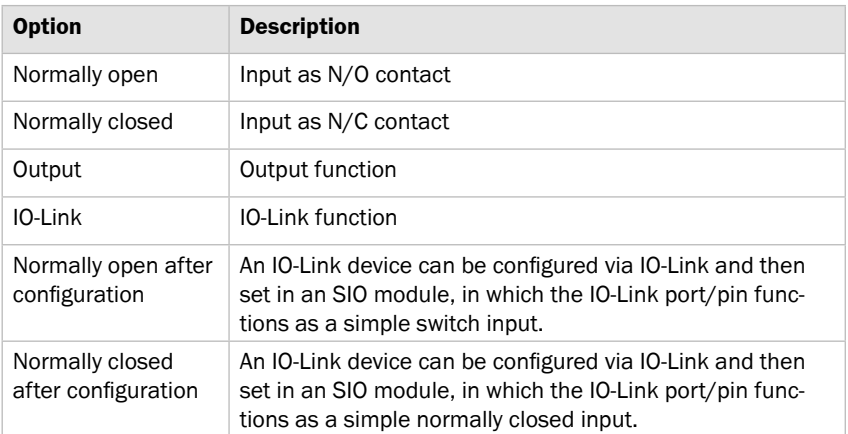

*Table 12: Port functionality*

<span id="page-26-0"></span>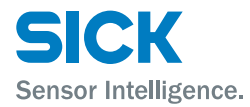

**Safe state** This function is an extension of an output configuration of the relevant port pin. For each port pin, you can define a safe state which should be assumed if bus communication is lost.

## **6.2 Bit mapping and function of the modules**

Ē

**IO-Link modules scheme IO-Link modules are structured according to the following scheme:** 

### <span id="page-26-1"></span>• IOL\_I/O\_x/xBytes

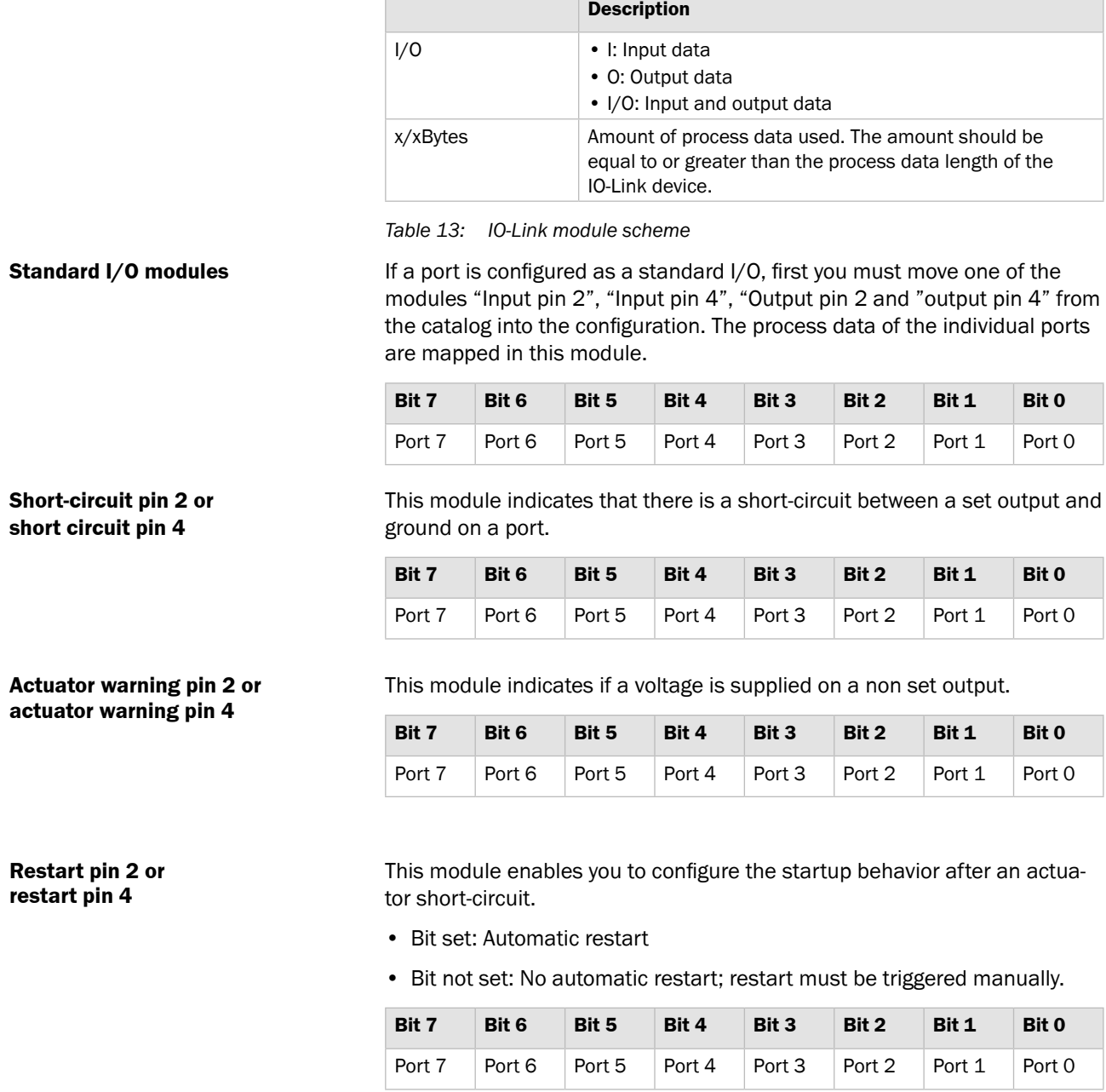

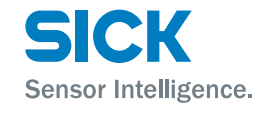

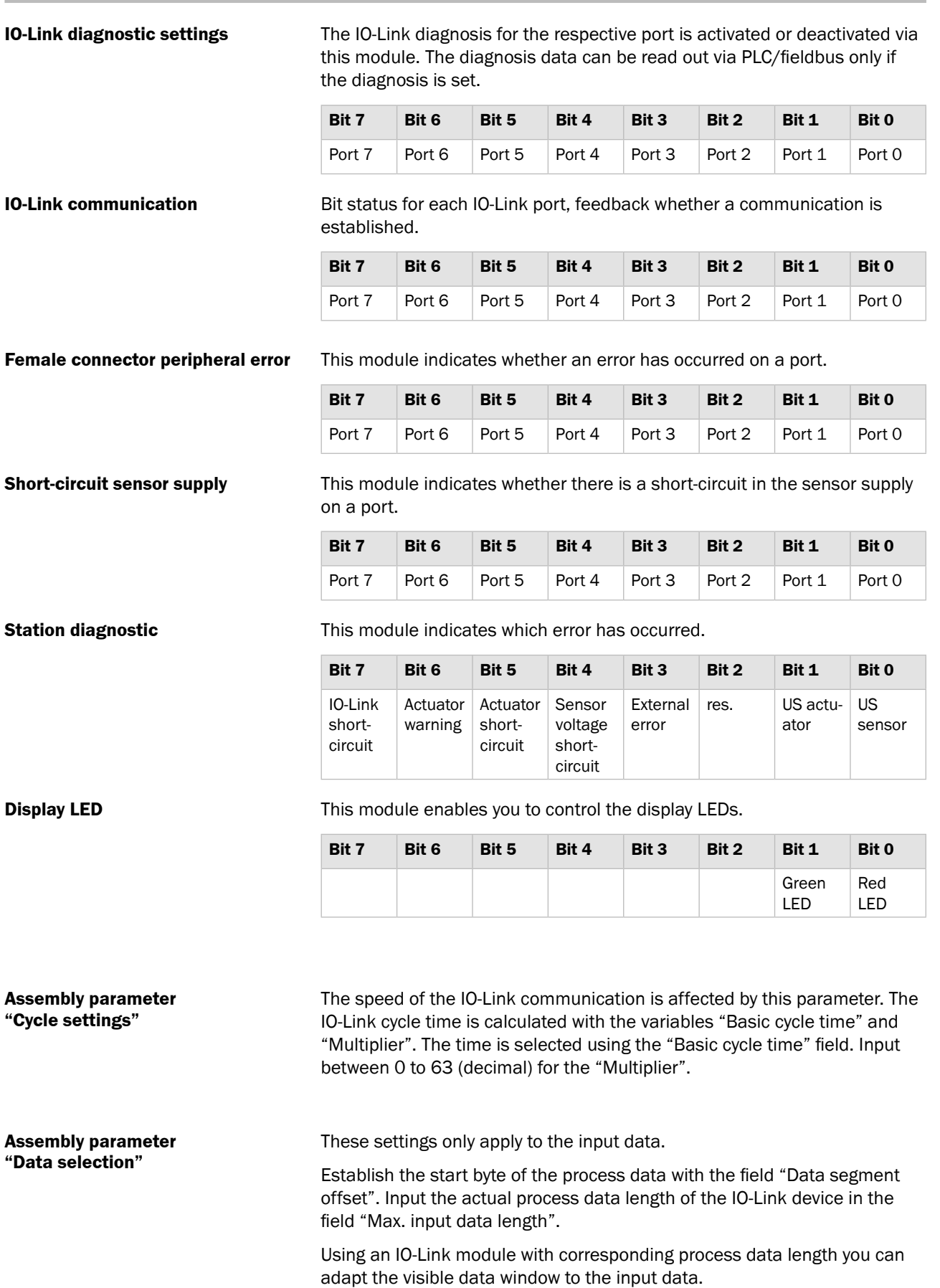

<span id="page-28-0"></span>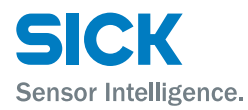

**Assembly parameter "Validation"** The following options are available for validation:

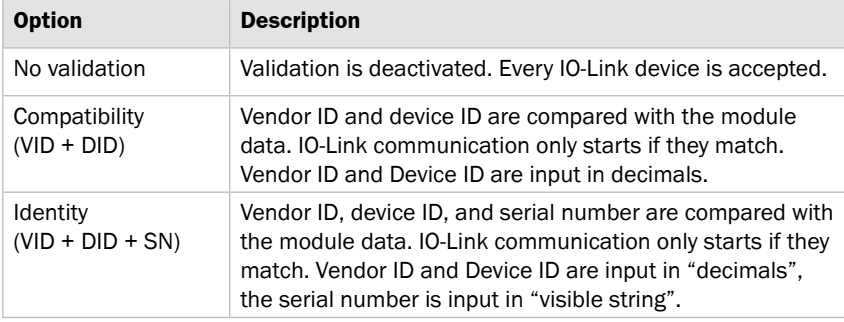

*Table 14: Validation*

### **Example**

### Validation

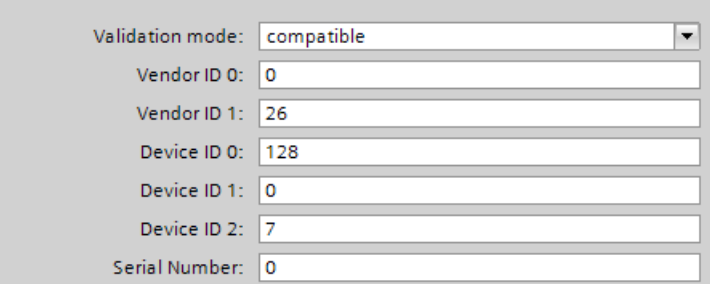

*Fig. 9: Validation example*

- $\bullet$  VID = 26 (SICK AG)
- DID = 8388615 (0x800007)
- VID: 0
- VID1: 26
- DID0: 128 (0x28)
- DID1: 0 (0x00)
- DID2: 7 (0x07)

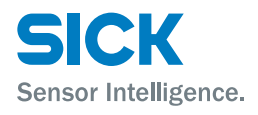

<span id="page-29-0"></span>**Parameter server** The following options are available for the parameter server:

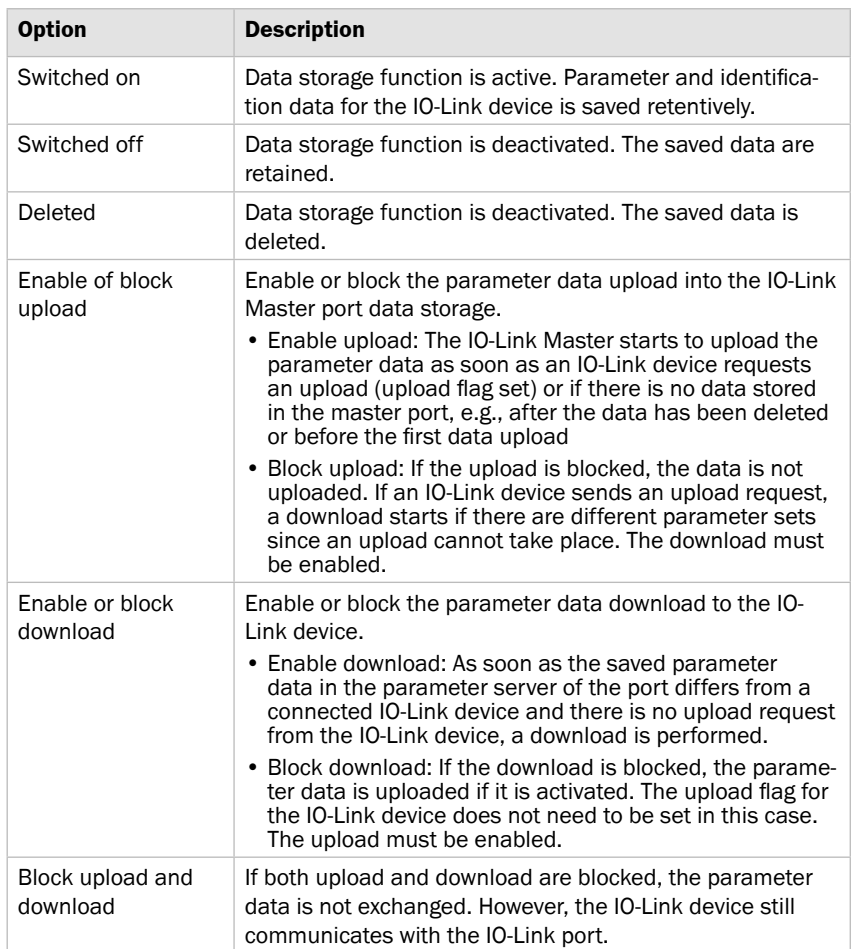

*Table 15: Parameter server*

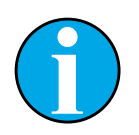

### *NOTE!*

*After the parameter data upload, the vendor ID and device ID are retained until the data sets of the connected IO-Link device are deleted.*

*A validation takes place when the connected IO-Link device starts up. This means that only one IO-Link device of the same type can be used for data storage. In order to use an IO-Link device of a different type, you must delete the content of the parameter server.*

<span id="page-30-0"></span>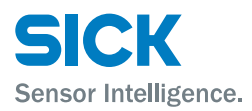

## **7.1 Diagnostic messages**

The diagnostic message that the IO-Link Master generates with an error, is usually read out and processed by the PLC. It is also possible to read out and evaluate the diagnostics using function modules from the IO-Link Master.

The diagnostic message is 34 bytes long and divided into 3 blocks: BlockHeader, AlarmSpecifier and ChannelProperties

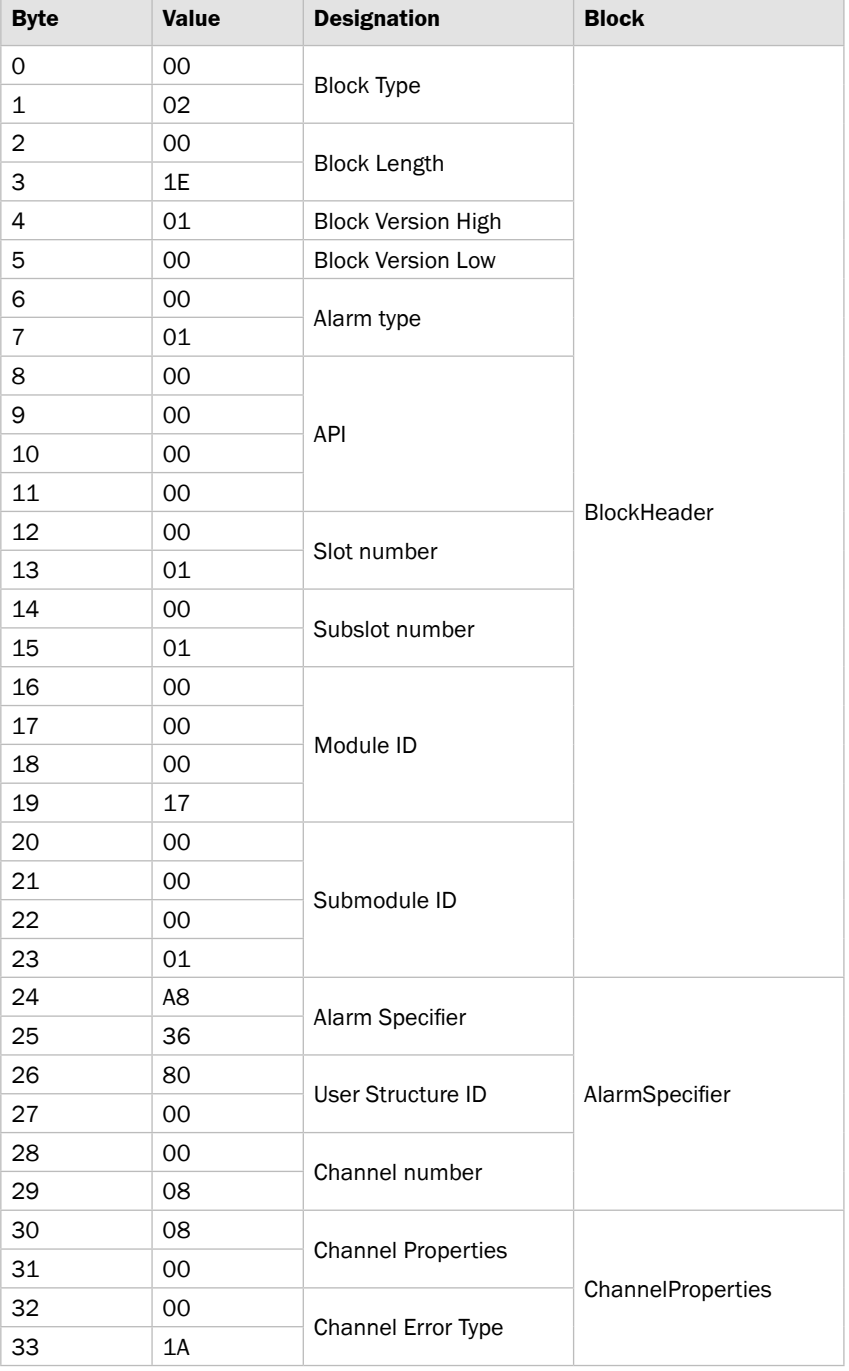

Table 16: Diagnostic messages

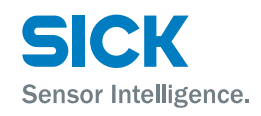

## <span id="page-31-0"></span>**7.2 BlockHeader**

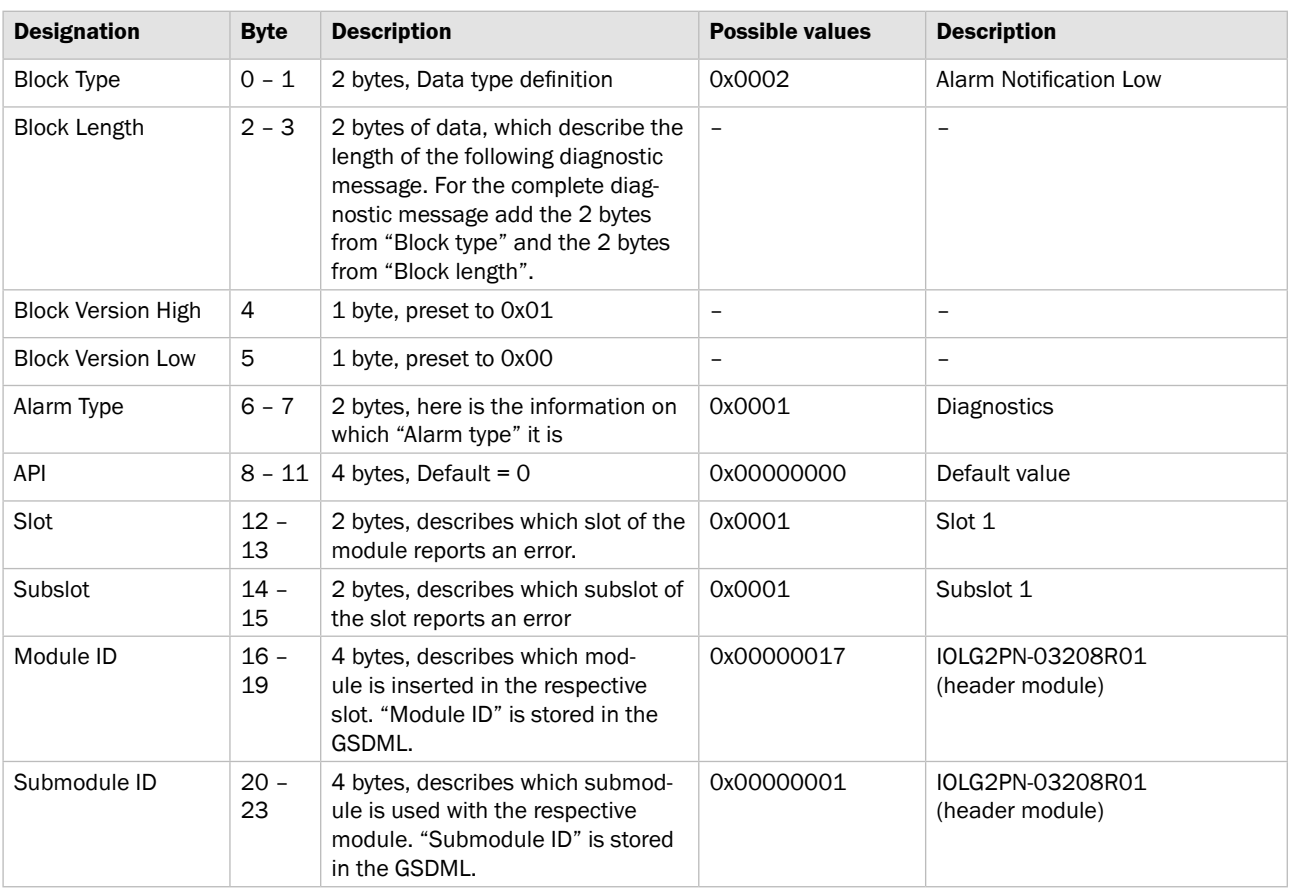

The "BlockHeader" is the first part of the diagnostic and is 24 bytes long.

*Table 17: BlockHeader*

## **7.3 AlarmSpecifier**

The "AlarmSpecifier" contains 2 bytes (24 and 25), which are made up as follows:

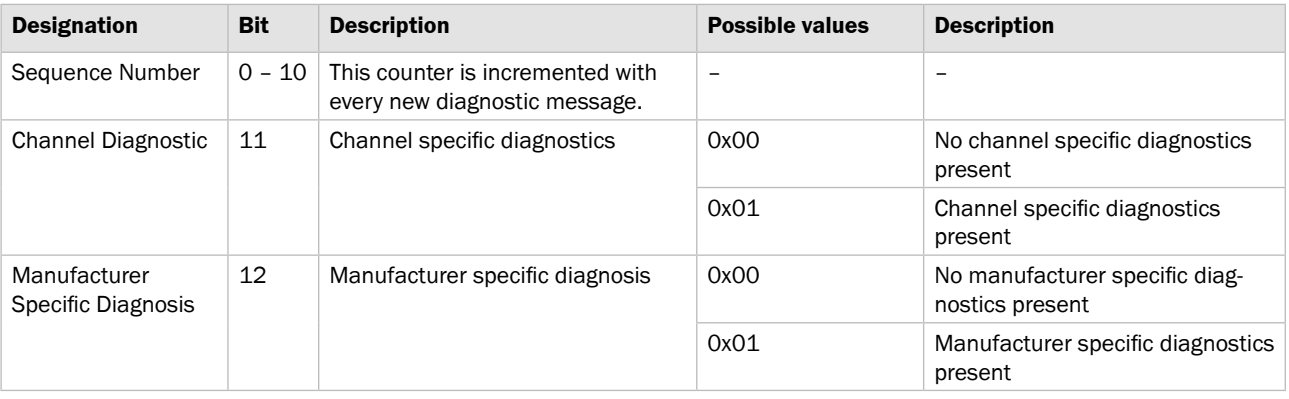

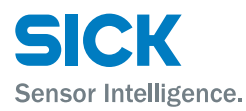

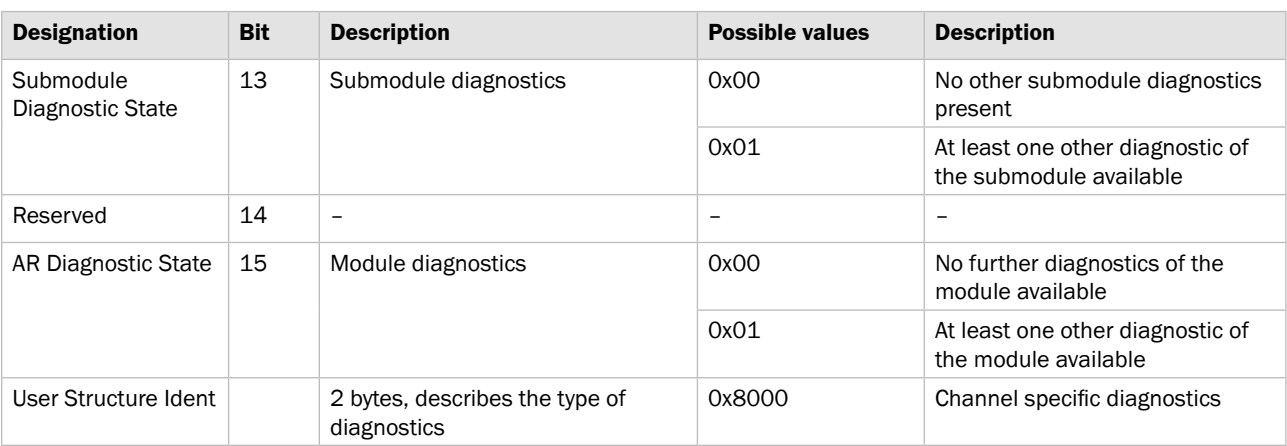

*Table 18: AlarmSpecifier*

**Channel Number** 2 bytes of data, which describe where the error occurred on the module.

| <b>Possible values</b> |              |                                                                                                    |
|------------------------|--------------|----------------------------------------------------------------------------------------------------|
| <b>Bit</b>             | <b>Value</b> | <b>Position</b>                                                                                                    |
| $0$ to $3$             | 0x00         | Port 0 Pin 4                                                                                                    |
|                        | 0x01         | Port 1 Pin 4                                                                                                    |
|                        | 0x02         | Port 2 Pin 4                                                                                                    |
|                        | 0x03         | Port 3 Pin 4                                                                                                    |
|                        | 0x04         | Port 4 Pin 4                                                                                                    |
|                        | 0x05         | Port 5 Pin 4                                                                                                    |
|                        | 0x06         | Port 6 Pin 4                                                                                                    |
|                        | 0x07         | Port 7 Pin 4                                                                                                    |
|                        | 0x08         | Port 0 Pin 2                                                                                                    |
|                        | 0x09         | Port 1 Pin 2                                                                                                    |
|                        | OxOA         | Port 2 Pin 2                                                                                                    |
|                        | 0x0B         | Port 3 Pin 2                                                                                                    |
|                        | 0x0C         | Port 4 Pin 2                                                                                                    |
|                        | 0x0D         | Port 5 Pin 2                                                                                                    |
|                        | 0x0E         | Port 6 Pin 2                                                                                                    |
|                        | 0x0F         | Port 7 Pin 2                                                                                                    |
|                        |              | Definitions of error cases                                                                                                    |
| Bit 4                  | $\Omega$     | Error on a port of the IO-Link Master                                                                                                    |
|                        | $\mathbf{1}$ | Error on an IO-Link device<br>Bit 0 to 3 indicate which port the defective device<br>is connected to.                                                                  |
|                        | 2            | Error on IO-Link Master<br>In this case bits 0 to 3 have no significance, since<br>the error affects the entire IO-Link Master, as for<br>example "with undervoltage". |

*Table 19: Channel Number*

<span id="page-33-0"></span>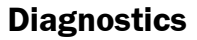

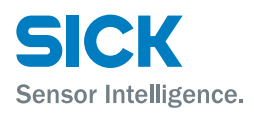

## **7.4 ChannelProperties**

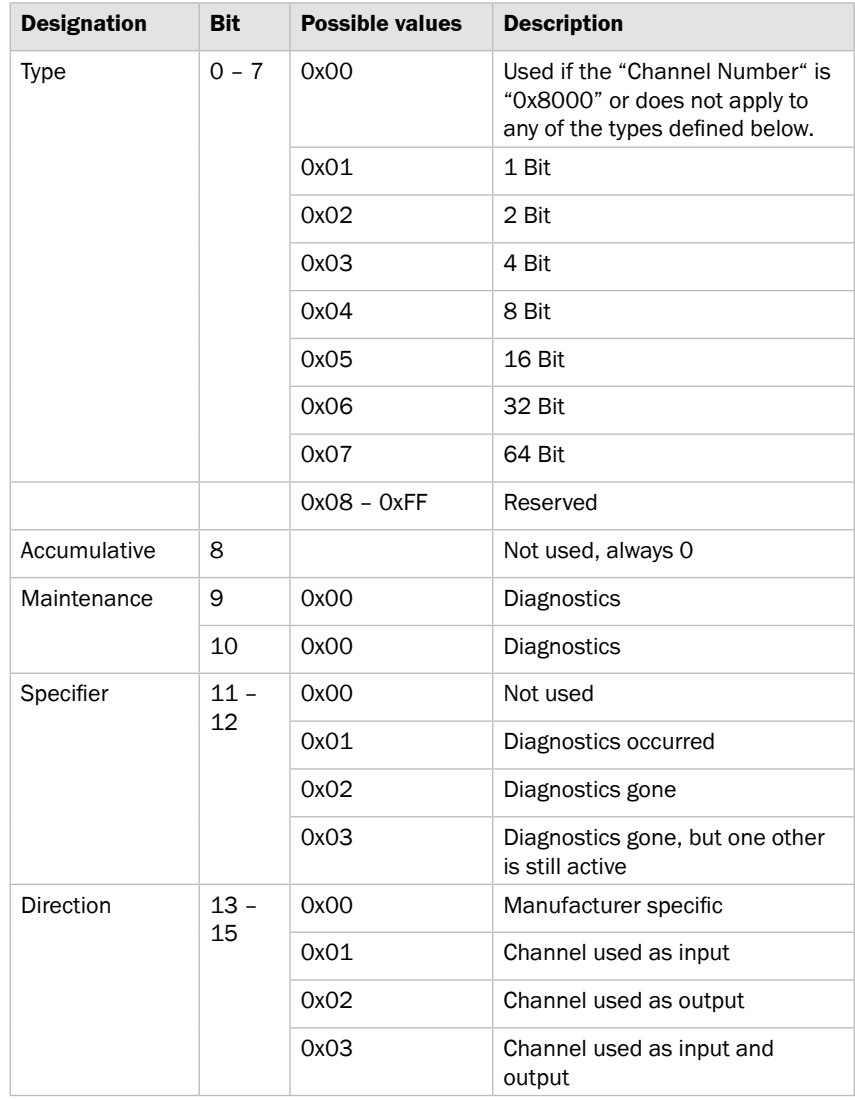

The "ChannelProperties" comprise 2 bytes and are subdivided as follows:

*Table 20: ChannelProperties*

<span id="page-34-0"></span>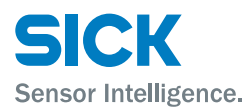

## **7.5 ChannelErrorType**

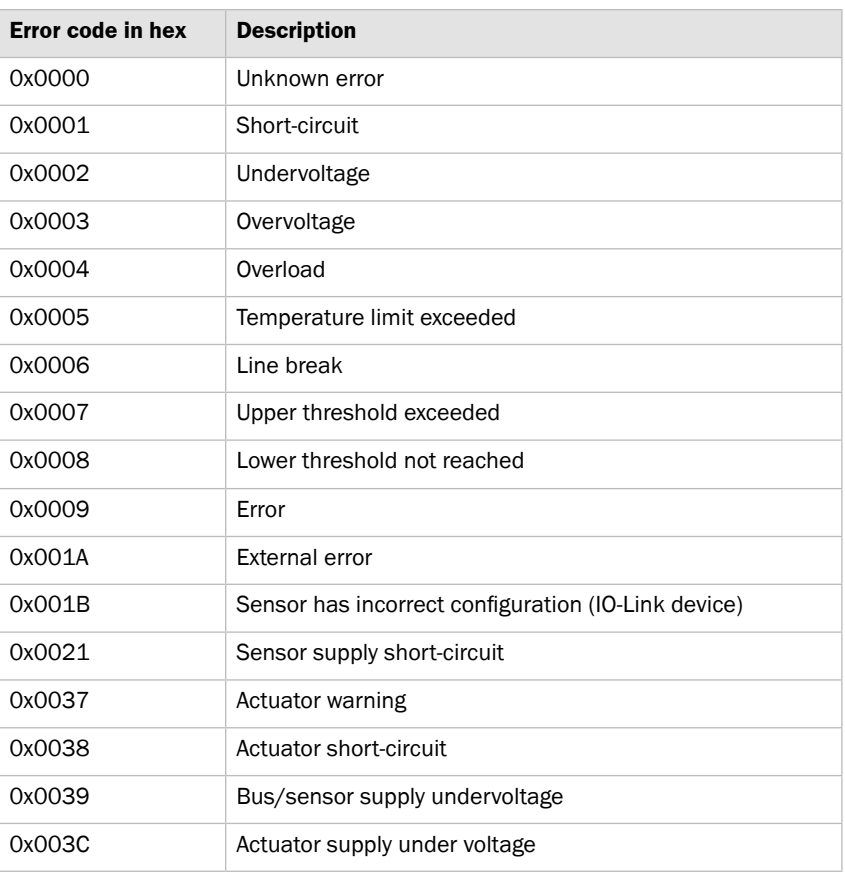

*Table 21: ChannelErrorType*

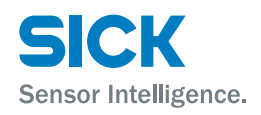

## <span id="page-35-0"></span>**8 Operation via the web server**

## **8.1 General information**

The IO-Link Master has an integrated interface for a web server.

You can use the web server to carry out the following tasks:

- Call up detailed information on the current status of the IO-Link Master.
- Call up information about connected IO-Link devices.
- Configure connected IO-Link devices.

Make sure that the device is correctly integrated into the network. To set up a connection with the web server, enter the IP address of the IO-Link Master into the address bar in the browser. A welcome page appears.

Use the current version of Internet Explorer and deactivate the proxy server.

## **8.2 Views**

The web server comprises the following views:

- Welcome page
- Home
- Diagnostic process
- Device properties
- Diagnostic module
- Configuration
- Contact

<span id="page-36-0"></span>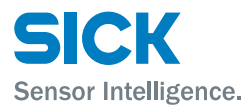

### **Welcome page**

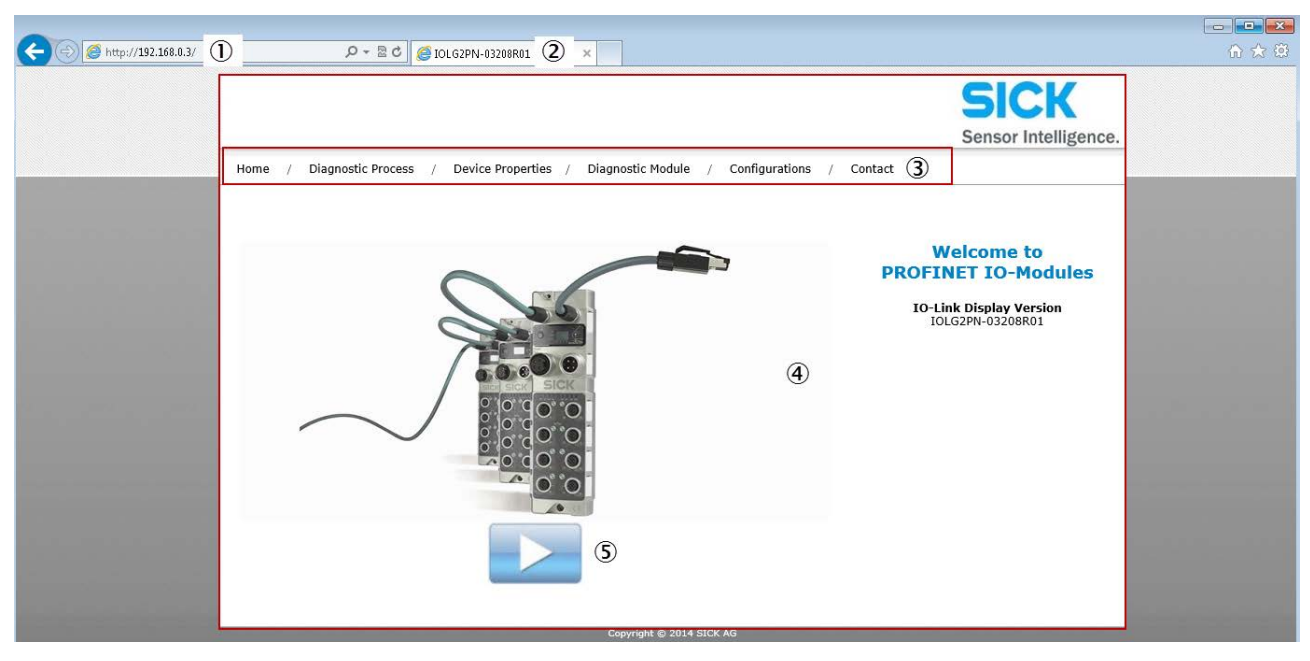

- *Fig. 10: Welcome page of the web server*
- 1 *IP address of the IO-Link Master in the address bar of the browser*
- 2 *Device designation, in this case IOLG2PN-03208R01*
- 3 *Navigation bar for switching between the views*
- 4 *View, in this case "Welcome page" view*
- 5 *"Play" button*
- > Click the "Play" button to switch to the "Home" view.

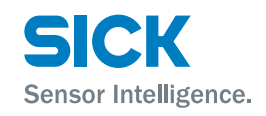

- <span id="page-37-0"></span>**"Home" view** • Displays information about the IO-Link Master
	- Displays the network activity of the IO-Link Master

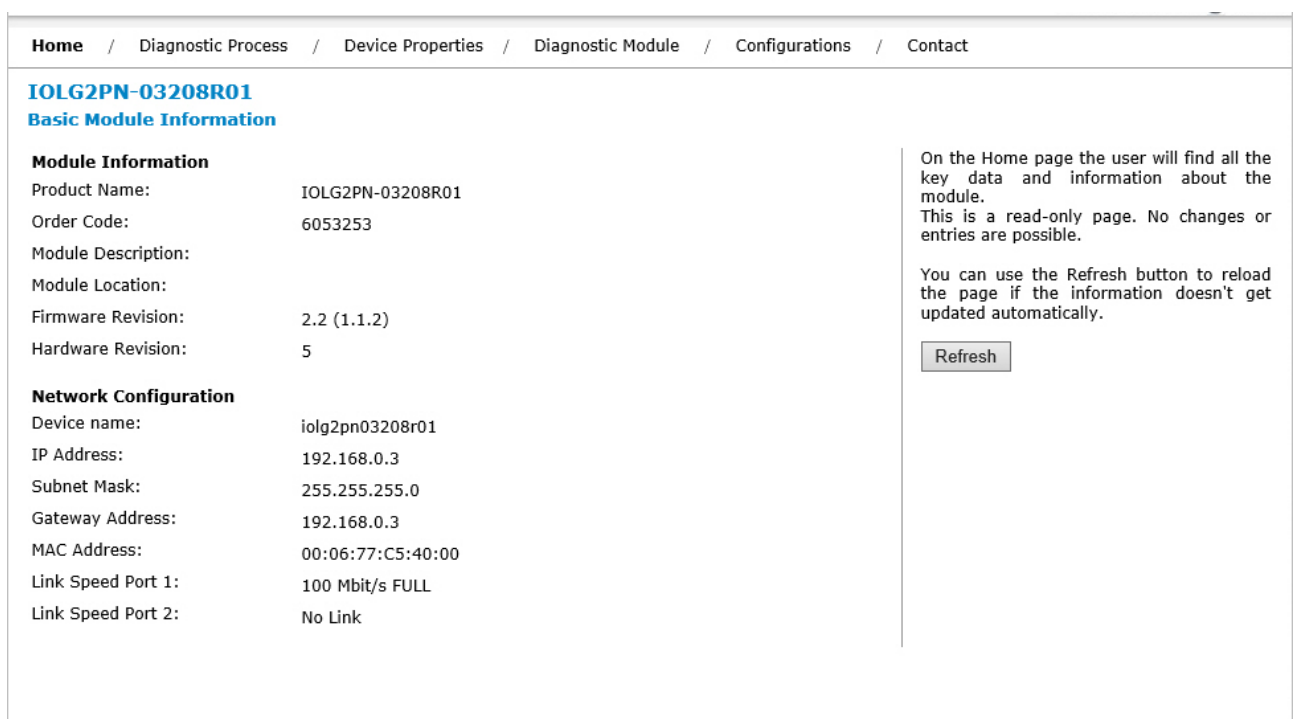

<span id="page-38-0"></span>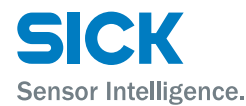

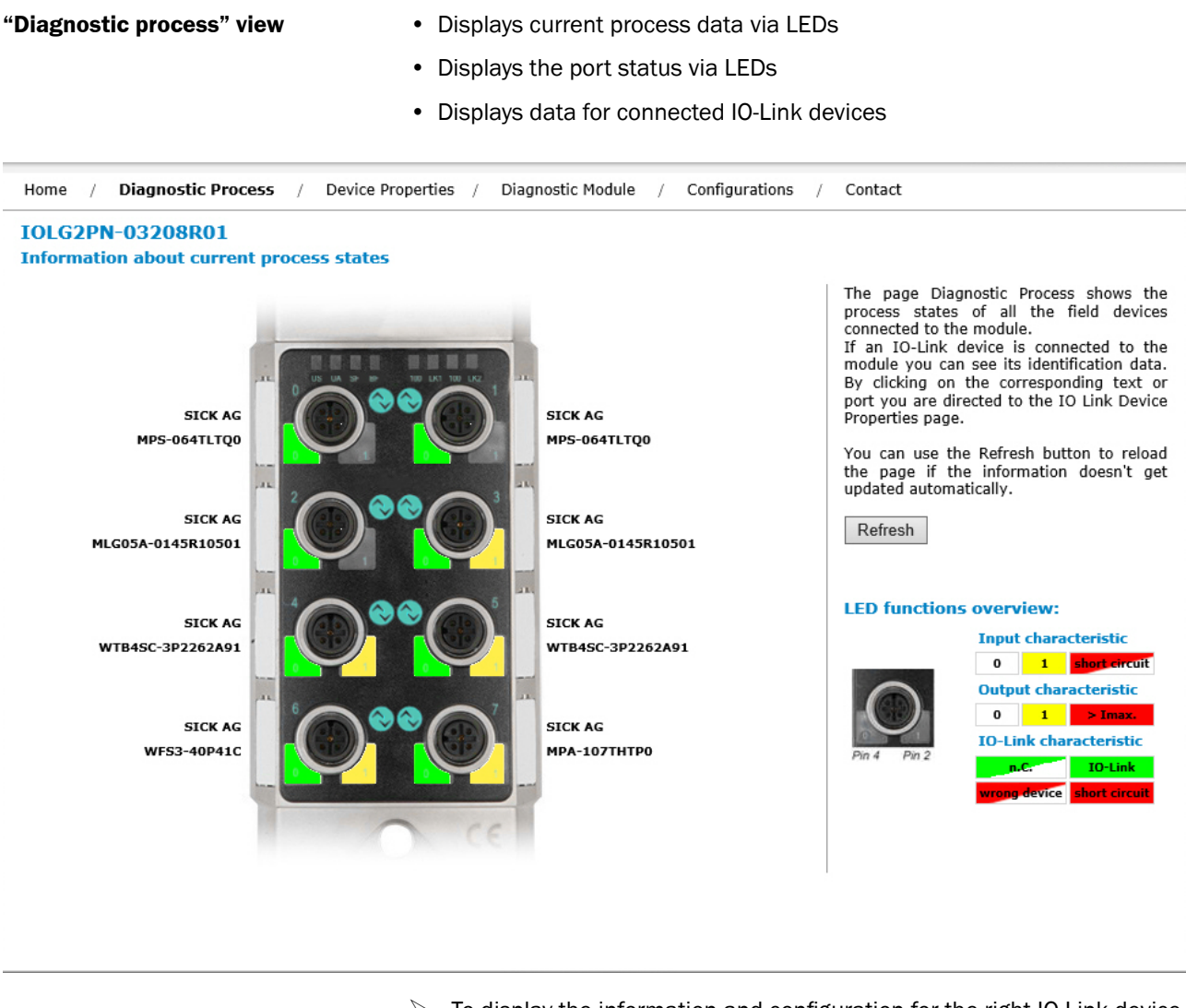

 $\triangleright$  To display the information and configuration for the right IO-Link device, select the corresponding port in the figure on the right-hand side.

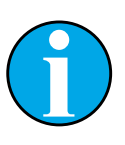

### *NOTE!*

*You cannot use the web server to configure the IO-Link Master. This requires a suitable controller with the relevant project planning software.*

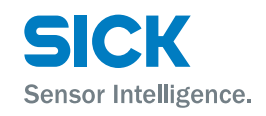

- <span id="page-39-0"></span>**"Device properties" view** • Displays the process data for the relevant IO-Link device
	- $\triangleright$  To display the information and configuration for the right IO-Link device, select the corresponding port in the figure on the right-hand side.

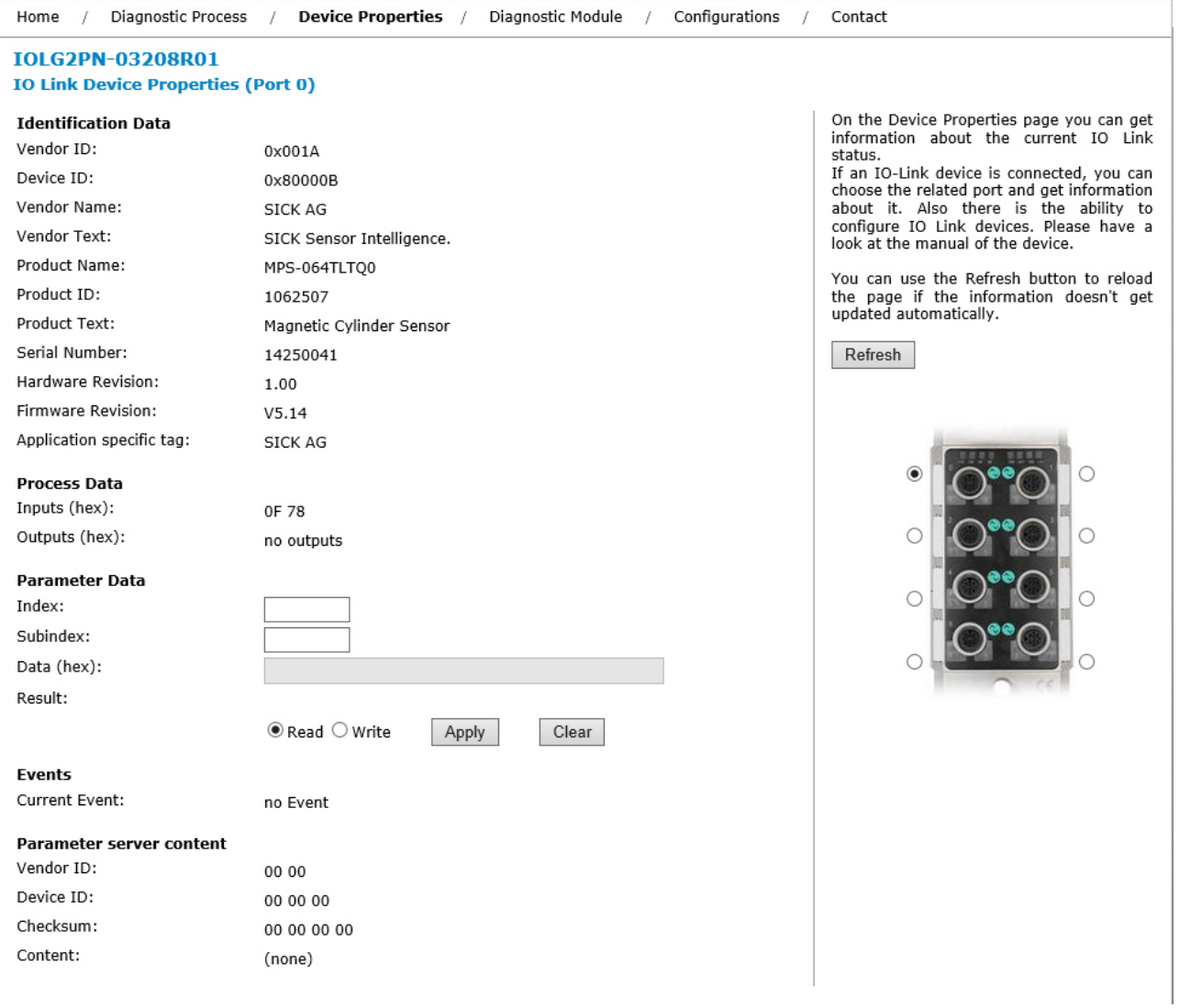

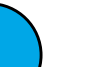

## *NOTE!*

*You cannot use the web server to set output data for the IO-Link device. This requires a suitable controller with the relevant project planning software.*

<span id="page-40-0"></span>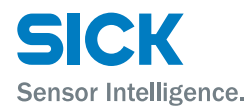

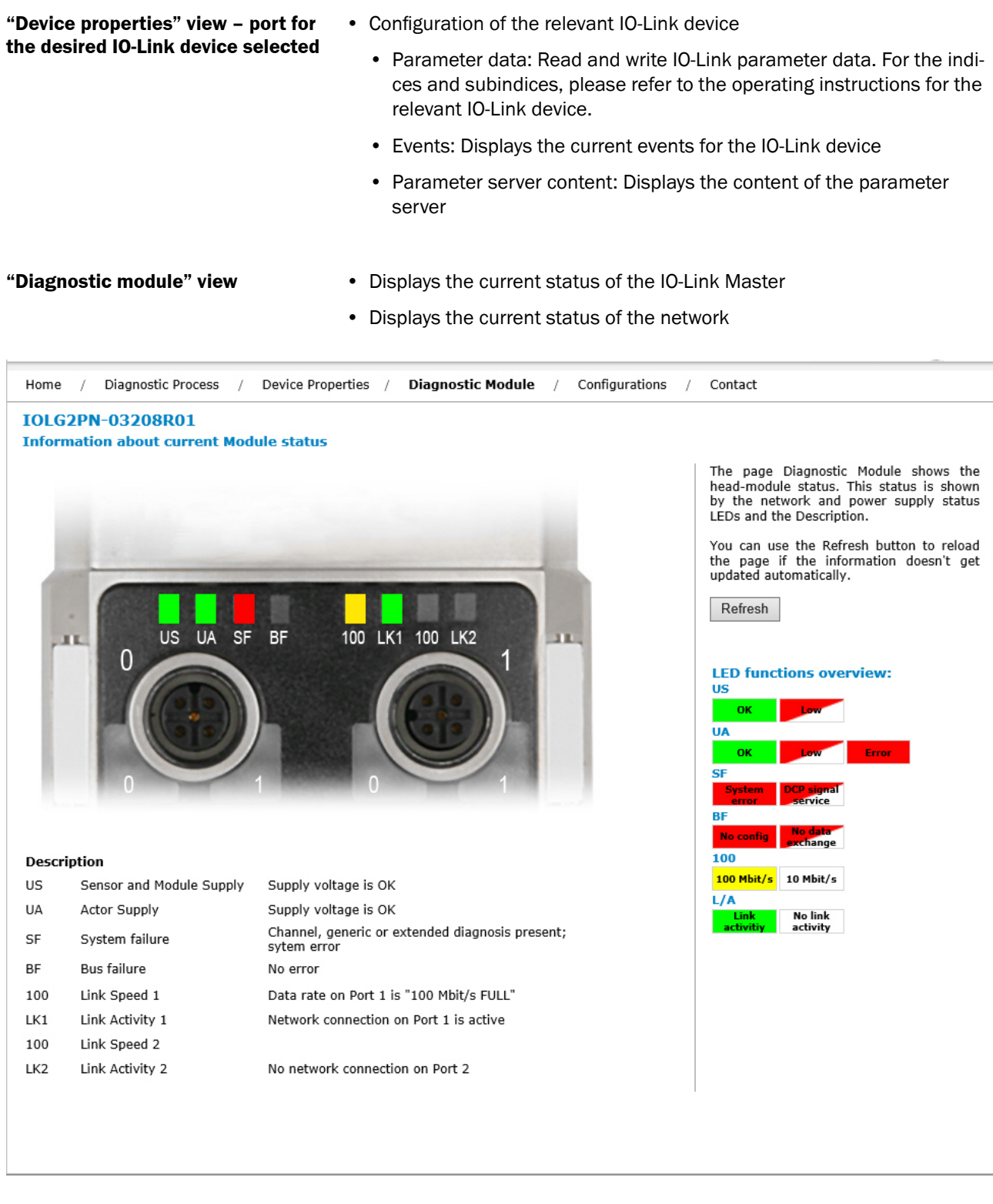

# Sensor Intelligence.

## <span id="page-41-0"></span>**Operation via the web server**

**"Configuration" view** You can use this view to change the description and position for the IO-Link Master. To change the data, enter the following user name and password: • User name: sick • Password: IOLG2 *NOTE! If the access with the password above is not possible, please test with the following passwords:* • IOLGP • IOLG2 • IOLG2P • IOLG2;Home  $\frac{1}{2}$ Diagnostic Process / Device Properties / Diagnostic Module / Configurations / Contact **IOLG2PN-03208R01 Module Configuration** On the Module Configurations page there is<br>the ability to configurate the module.<br>Network settings such as user specific<br>information texts can be set on this page. **General Information** Modul Description: Modul Location: Apply Reset

<span id="page-42-0"></span>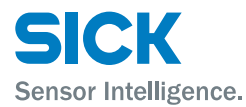

### **"Contact" view** • Contact information for SICK AG

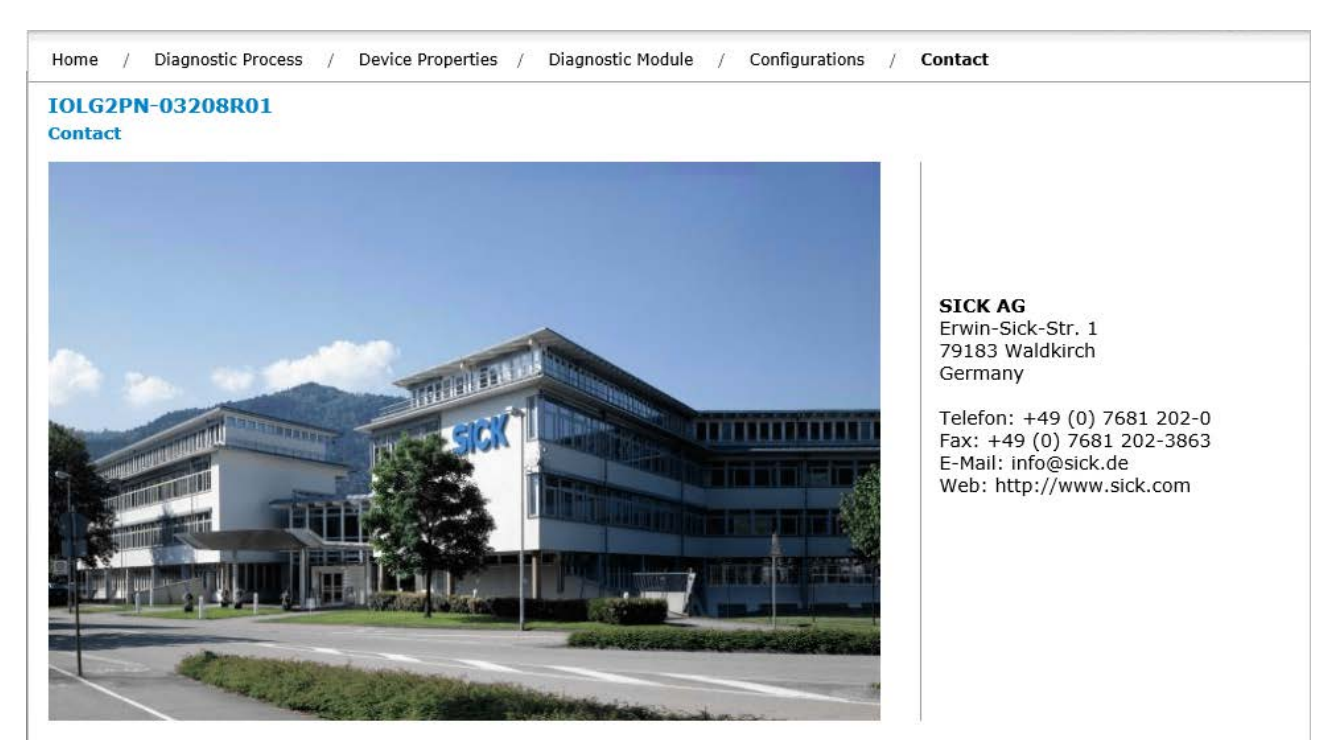

 $\boxtimes$ 

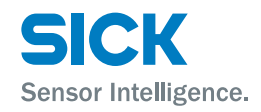

## <span id="page-43-0"></span>**Cleaning and maintenance**

## **9 Cleaning and maintenance**

SICK devices are maintenance-free. We do recommend checking the screw and male/female connections and cleaning the device at regular intervals.

## **10 Disposal**

Please observe the following when disposing of the device:

- Do not dispose of the device in domestic refuse.
- Dispose of the device according to the relevant country-specific regulations.

<span id="page-44-0"></span>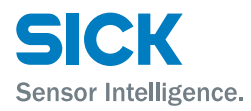

### **Technical data**

## **11 Technical data**

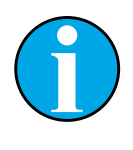

*NOTE!*

*You can download, save, and print the relevant online data sheet with technical data, dimensions, and connection diagrams for the IO-Link Master online at ["www.sick.de](www.sick.de)". Enter the order number "6053253" for the IOLG2PN-03208R01 IO-Link Master on the web page.*

## <span id="page-44-1"></span>**11.1 Dimensions**

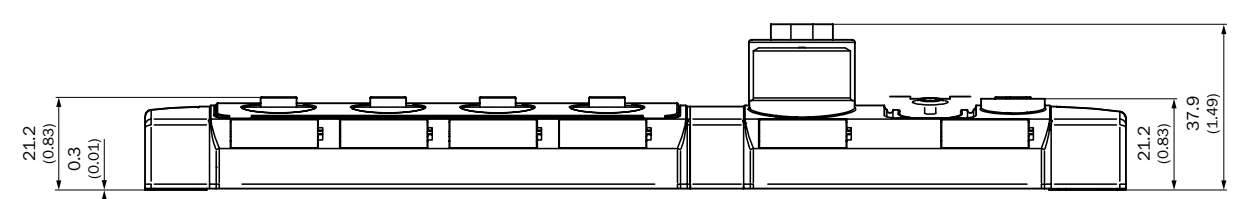

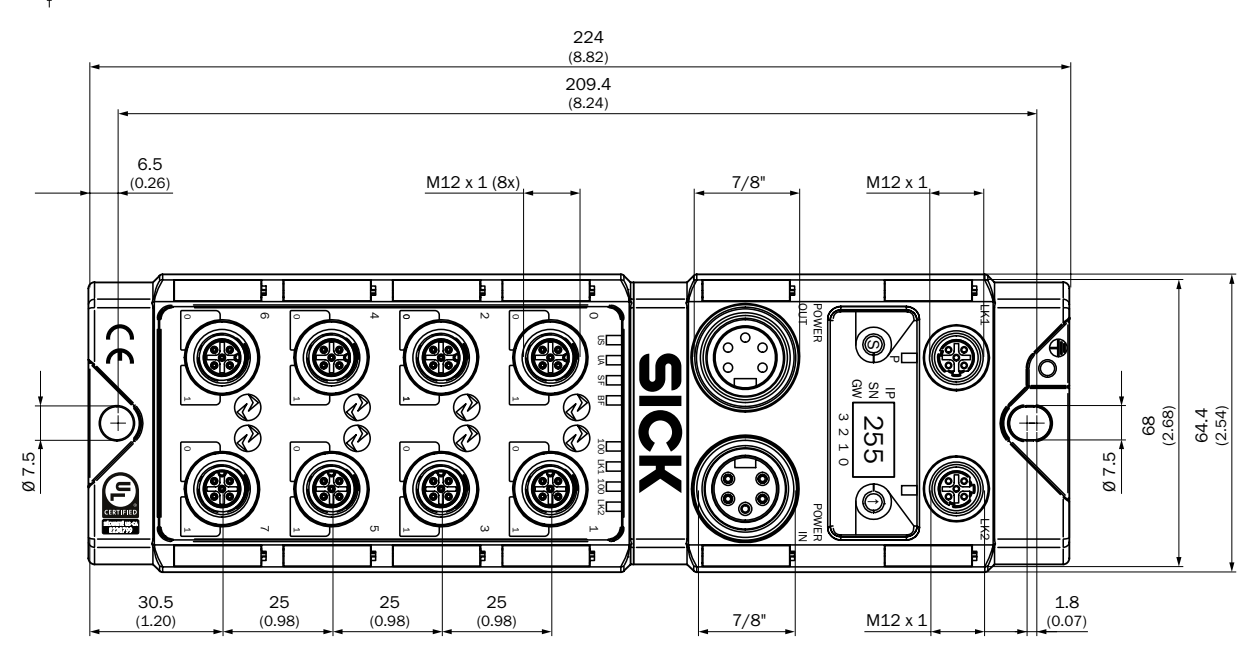

*Fig. 11: Dimensions of the PROFINET IO-Link Master IOLG2PN-03208R01 Dimensions in mm (inch)*

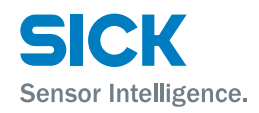

## <span id="page-45-0"></span>**Technical data**

## **11.2 Power supply**

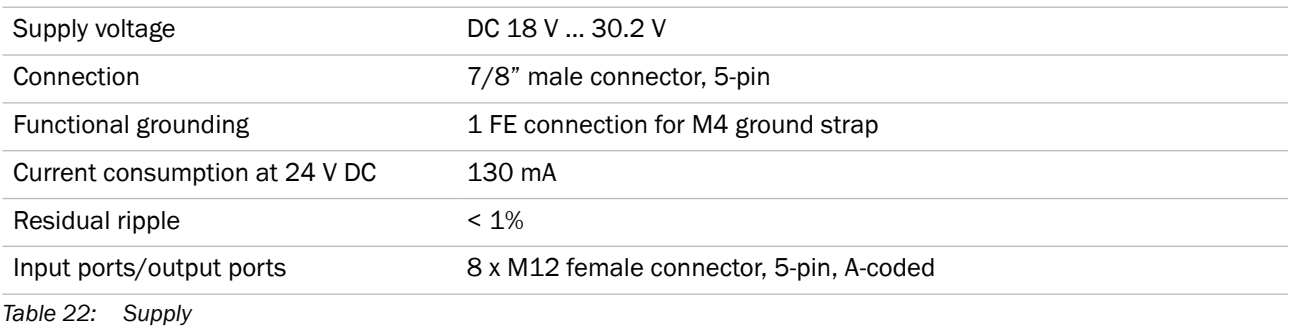

**11.3 PROFINET**

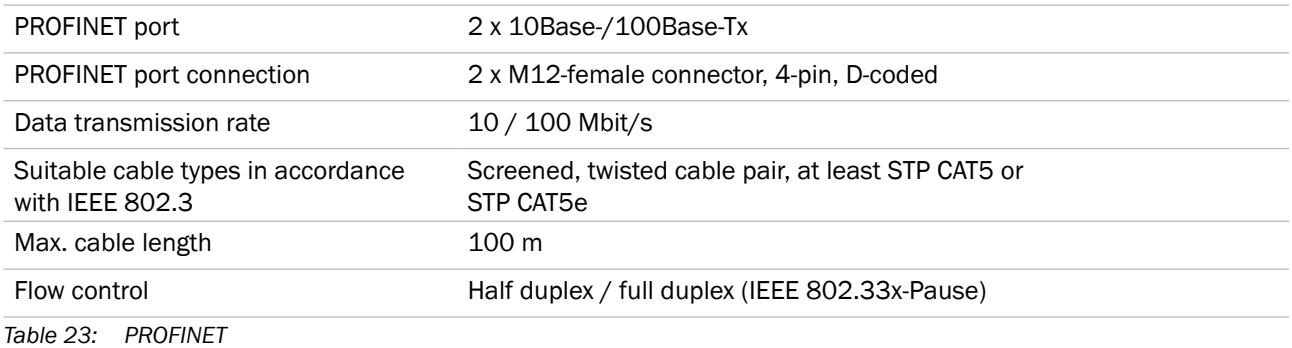

## **11.4 Ambient conditions**

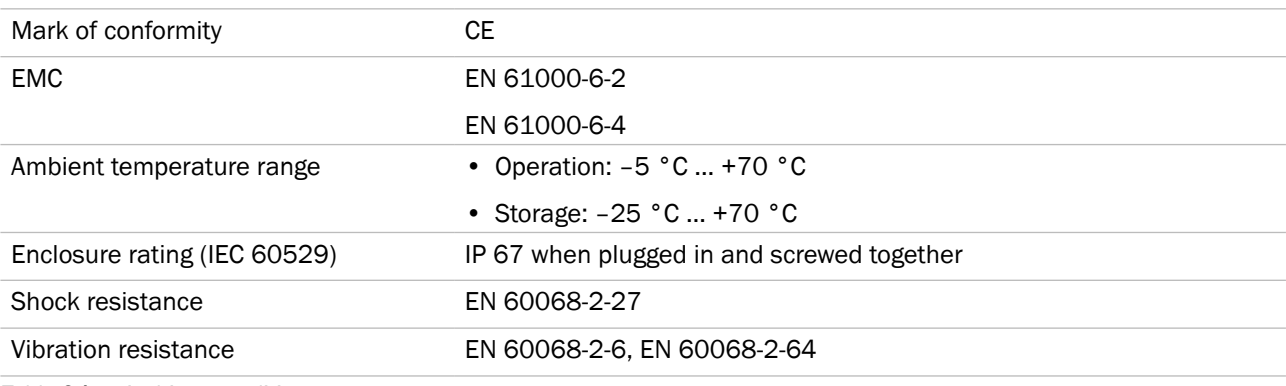

*Table 24: Ambient conditions*

## **Technical data**

## <span id="page-46-0"></span>**11.5 Structural design**

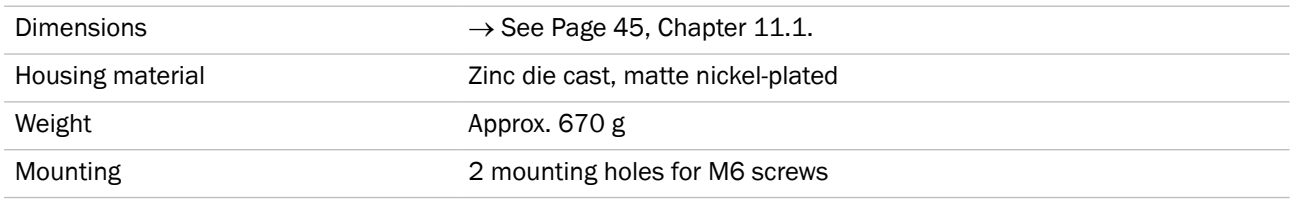

*Table 25: Structural design*

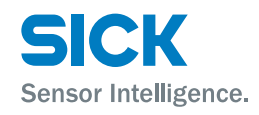

## <span id="page-47-0"></span>**Index**

## **Index**

## $\overline{A}$

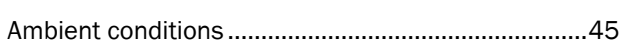

## $\mathbf c$

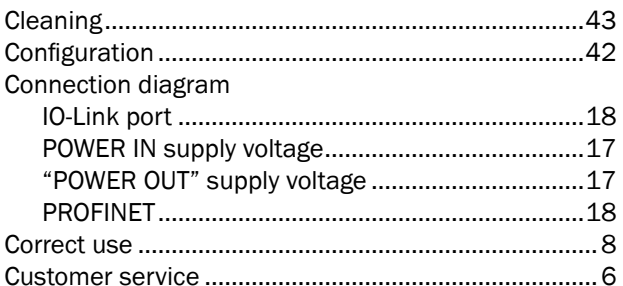

## D

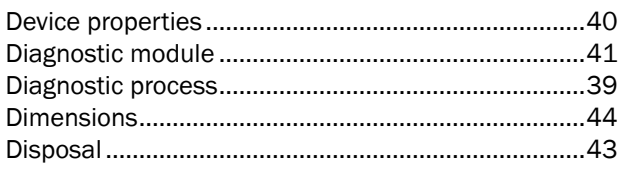

## $\mathsf E$

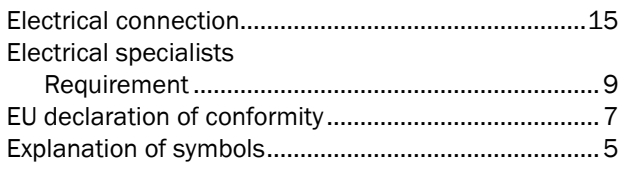

## $\mathbf{F}$

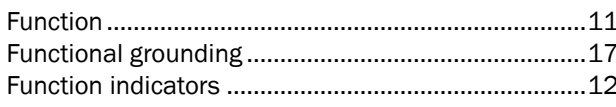

## $\mathbf H$

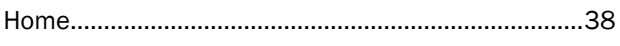

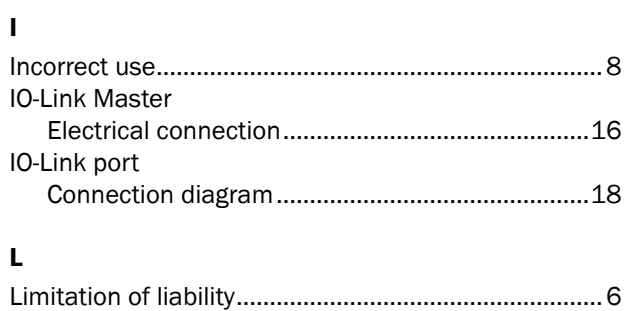

## $\mathbf M$

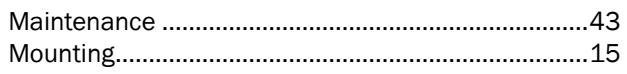

## Operation

## $\mathsf{P}$

 $\mathbf 0$ 

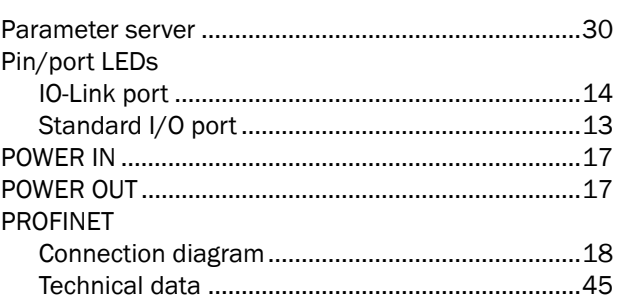

## Q

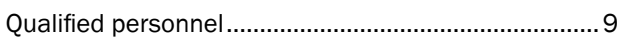

## $\mathsf S$

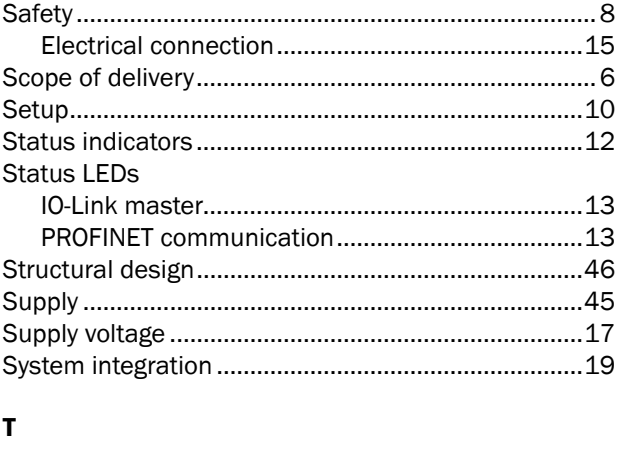

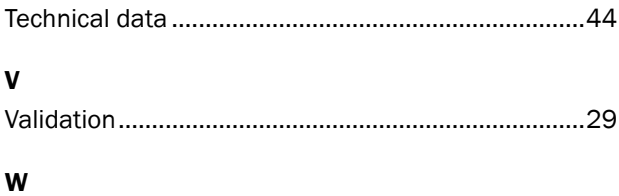

Australia

Phone +61 (3) 9457 0600 1800 33 48 02 – tollfree E-Mail sales@sick.com.au

### Austria

Phone +43 (0) 2236 62288-0 E-Mail office@sick.at

Belgium/Luxembourg Phone +32 (0) 2 466 55 66 E-Mail info@sick.be

Brazil Phone +55 11 3215-4900 E-Mail comercial@sick.com.br

Canada Phone +1 905.771.1444 E-Mail cs.canada@sick.com

Czech Republic Phone +420 2 57 91 18 50 E-Mail sick@sick.cz

Chile Phone +56 (2) 2274 7430 E-Mail chile@sick.com

China Phone +86 20 2882 3600 E-Mail info.china@sick.net.cn

Denmark Phone +45 45 82 64 00 E-Mail sick@sick.dk

Finland Phone +358-9-25 15 800 E-Mail sick@sick.fi

France Phone +33 1 64 62 35 00 E-Mail info@sick.fr

Germany Phone +49 (0) 2 11 53 01 E-Mail info@sick.de

Hong Kong Phone +852 2153 6300 E-Mail ghk@sick.com.hk

Hungary Phone +36 1 371 2680 E-Mail ertekesites@sick.hu

India Phone +91-22-6119 8900 E-Mail info@sick-india.com

Israel Phone +972-4-6881000 E-Mail info@sick-sensors.com Italy

Phone +39 02 27 43 41 E-Mail info@sick.it

Japan Phone +81 3 5309 2112 E-Mail support@sick.jp

Malaysia Phone +603-8080 7425 E-Mail enquiry.my@sick.com

Mexico Phone +52 (472) 748 9451 E-Mail mario.garcia@sick.com

Netherlands Phone +31 (0) 30 229 25 44 E-Mail info@sick.nl

New Zealand Phone +64 9 415 0459 0800 222 278 – tollfree E-Mail sales@sick.co.nz

Norway Phone +47 67 81 50 00 E-Mail sick@sick.no

Poland Phone +48 22 539 41 00 E-Mail info@sick.pl

Romania Phone +40 356-17 11 20 E-Mail office@sick.ro

Russia Phone +7 495 283 09 90 E-Mail info@sick.ru

Singapore Phone +65 6744 3732 E-Mail sales.gsg@sick.com

Slovakia Phone +421 482 901 201 E-Mail mail@sick-sk.sk

Slovenia Phone +386 591 78849 E-Mail office@sick.si

South Africa Phone +27 (0)11 472 3733 E-Mail info@sickautomation.co.za South Korea Phone +82 2 786 6321 E-Mail info@sickkorea.net

Spain Phone +34 93 480 31 00 E-Mail info@sick.es

Sweden Phone +46 10 110 10 00 E-Mail info@sick.se **Switzerland** 

Phone +41 41 619 29 39 E-Mail contact@sick.ch

Taiwan Phone +886-2-2375-6288 E-Mail sales@sick.com.tw

Thailand Phone +66 2 645 0009 E-Mail marcom.th@sick.com

**Turkey** Phone +90 (216) 528 50 00 E-Mail info@sick.com.tr

United Arab Emirates Phone +971 (0) 4 88 65 878 E-Mail info@sick.ae

United Kingdom Phone +44 (0)17278 31121 E-Mail info@sick.co.uk

USA Phone +1 800.325.7425 E-Mail info@sick.com

Vietnam Phone +65 6744 3732 E-Mail sales.gsg@sick.com

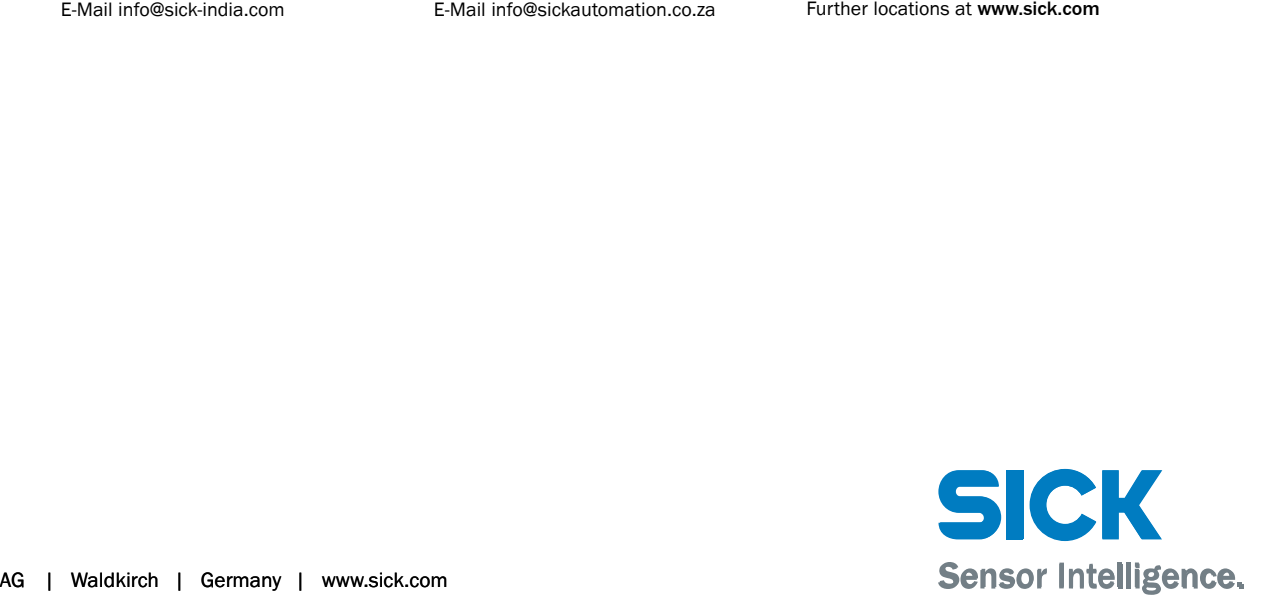